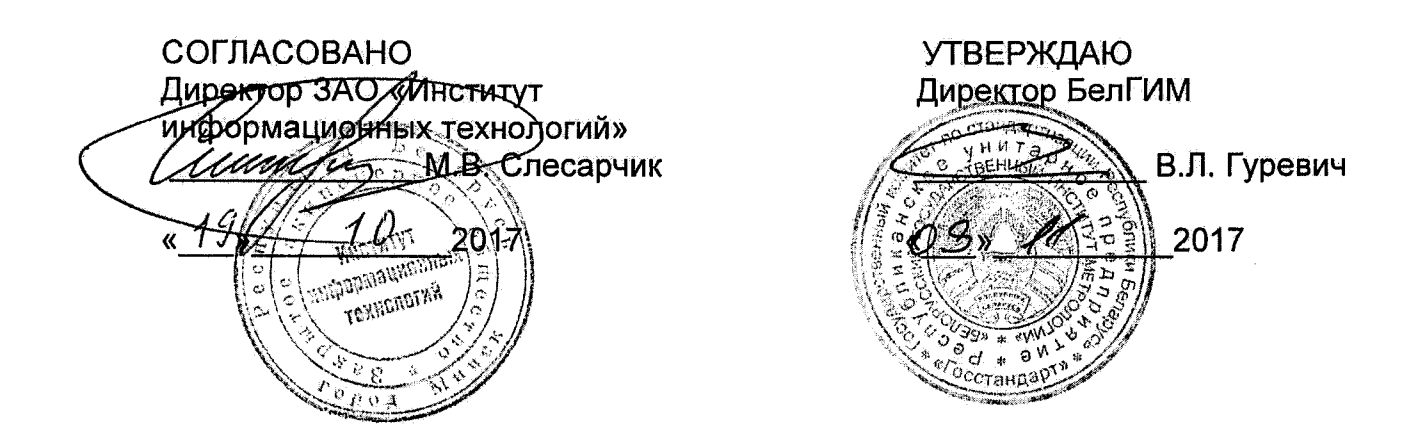

# **Система обеспечения единства измерений Республики Беларусь**

# **Приборы оптические измерительные многофункциональные FX300 Методика поверки**

# **МРБ МП.** 2739-2017

**Листов 35**

**Разработчик:**

**Начальник отдела метрологии ЗАО «Институт информационных технолошй»**

**м.Л. Гринштейн**  $\mathscr{A}\mathscr{A}$  $\frac{\sqrt{9}}{2017}$ 

l,

# **Содержание**

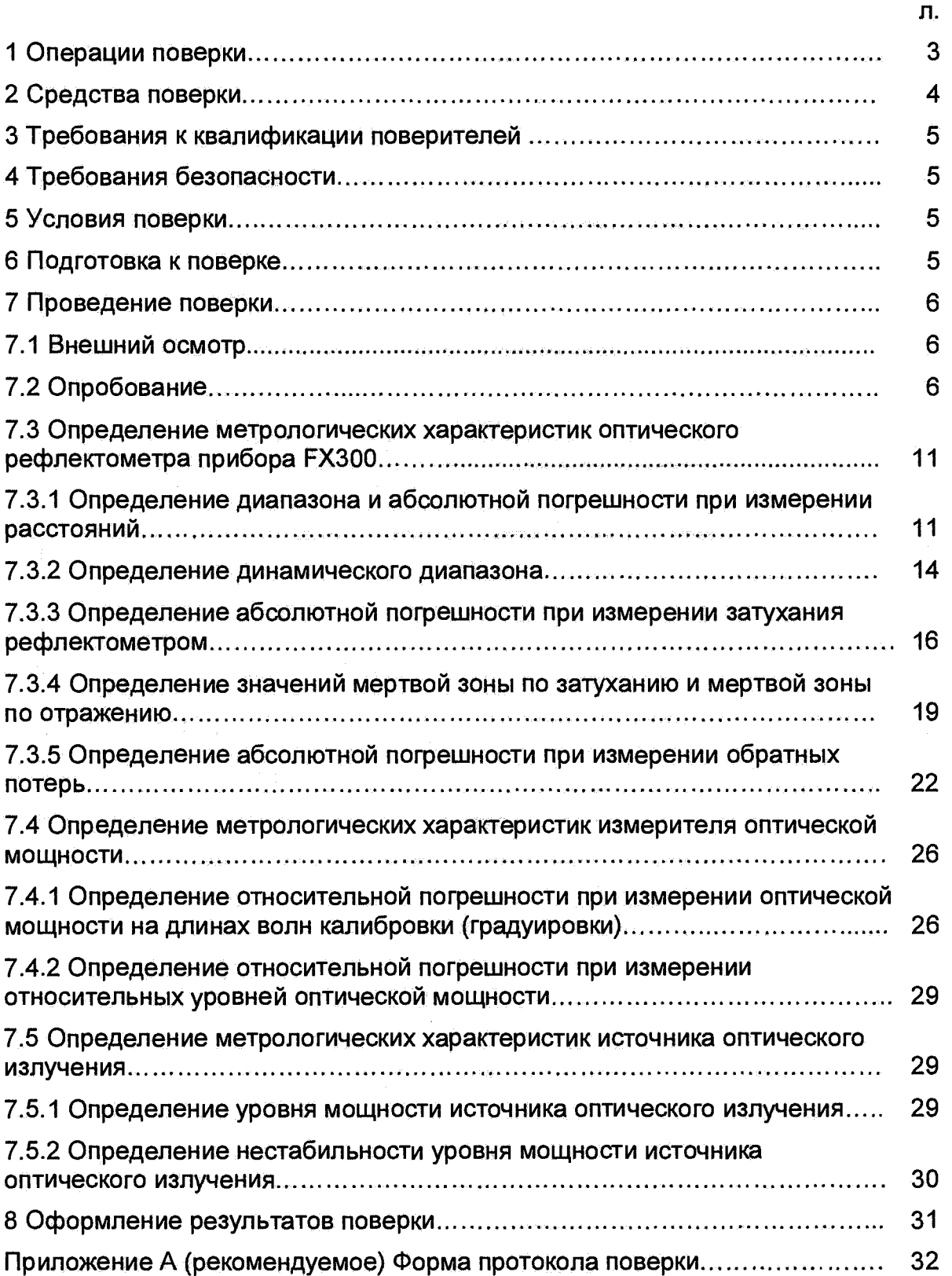

 $\ddot{\phantom{a}}$ 

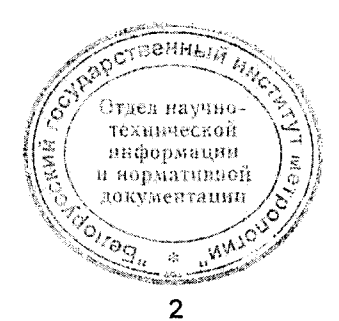

технической няформации и нормативной документации

 $\sqrt[4]{\frac{1}{2}}$  3

 $\frac{1}{100}$ 

Настоящая методика поверки (далее - МП) распространяется на приборы **оптические измерительные многофункциональные FX300 ТУ BY 100003325.020- 2017 (далее - прибор FX300).**

**В состав прибора FX300 могут входить:**

- **оптический рефлектометр;**
- **измеритель оптической мощности;**
- **источник оптического излучения.**

**Оптический рефлектометр предназначен для измерения затухания и обратных потерь в оптических волокнах (ОВ) и их соединениях, длины ОВ и волоконно-оптических линий, расстояния до мест неоднородностей и соединений ОВ.**

**Измеритель оптической мощности предназначен для измерения оптической мощности и затухания в ОВ и волоконно-оптических компонентах.**

**Источник оптического излучения предназначен для генерации непрерывного стабилизированного излучения.**

**Прибор FX300 может применяться при производстве ОВ и оптических кабелей, а также монтаже и эксплуатации волоконно-оптических линий связи для контроля состояния кабелей и прогнозирования неисправностей в них. Прибор FX300 может работать в лабораторных и полевых условиях, как от внешнего источника питания, так и автономно.**

**Настоящая МП устанавливает объем и последовательность операций первичной и периодической поверки прибора FX300.**

**Настоящая МП разработана в соответствии с требованиями ТКП 8.003-2011 "Система обеспечения единства измерений Республики Беларусь. Поверка средств измерений. Правила проведения работ".**

**Межповерочный интервал - не более 12 месяцев для приборов FX300, применяемых в сфере законодательной метрологии.**

## **1 ОПЕРАЦИИ ПОВЕРКИ**

**1.1 При проведении поверки прибора FX300 выполняют операции, указанные в таблице 1.**

#### **\_\_\_\_\_ Таблица 1 - Операции поверки**

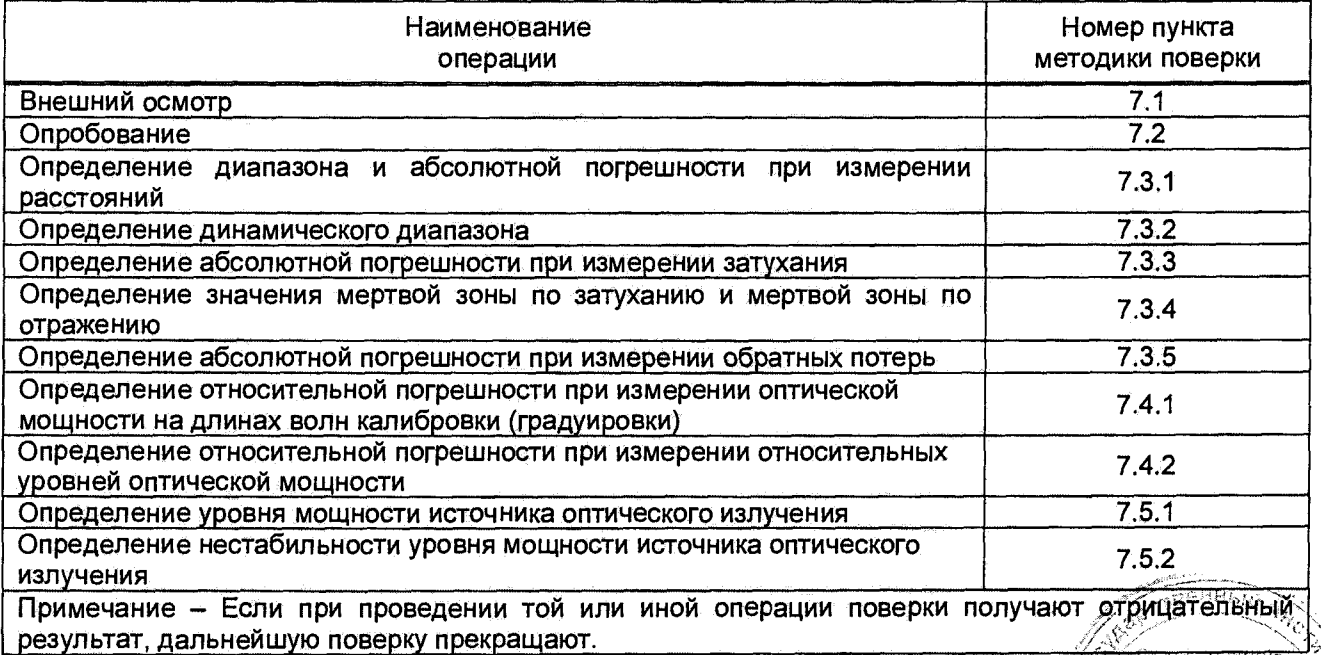

# **2 Средства поверки**

**При проведении поверки применяют средства поверки, указанные в таблице 2.**

# **Таблица 2 - Средства поверки**

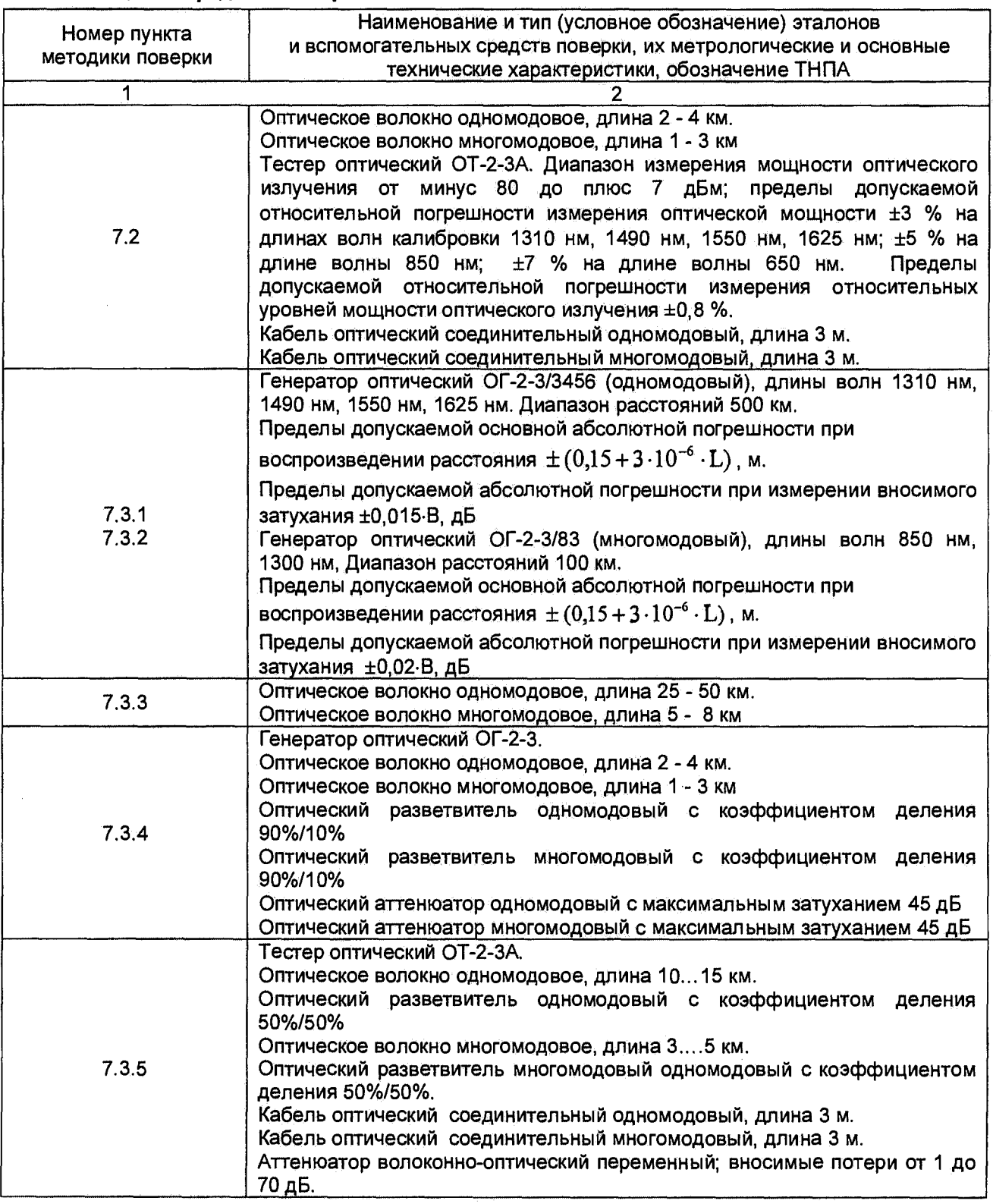

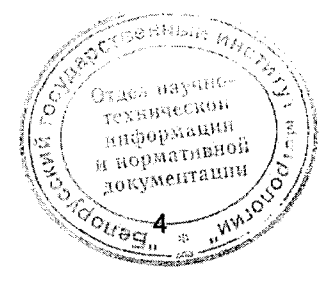

**Продолжение таблицы 2**

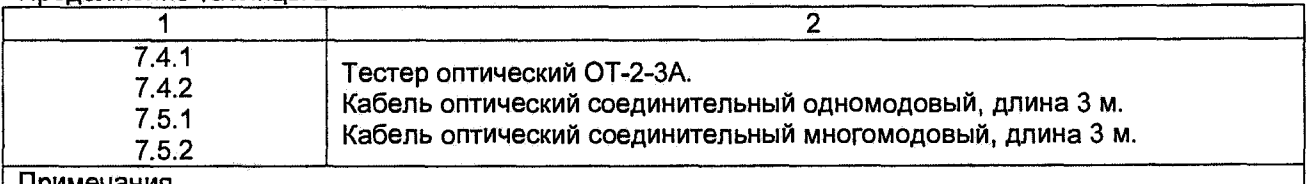

#### **Примечания**

**1 Допускается применять другие средства поверки, обеспечивающие определение метрологических характеристик поверяемых средств измерений с требуемой точностью.**

**2 Все средства измерений должны иметь действующие клейма и (или) свидетельства о поверке.**

# <span id="page-4-0"></span>**3 ТРЕБОВАНИЯ К КВАЛИФИКАЦИИ ПОВЕРИТЕЛЕЙ**

**3.1 К проведению поверки допускают лиц, аттестованных в качестве поверителя и имеющих квалификационную группу не ниже третьей в соответствии с ТКП 427-2012 " Правила техники безопасности при эксплуатации электроустановок", изучивших настоящую методику и эксплуатационную документацию на прибор FX300 и средства его поверки.**

# <span id="page-4-1"></span>**4 ТРЕБОВАНИЯ БЕЗОПАСНОСТИ**

**4.1 При подготовке и проведении поверки должны быть соблюдены требования безопасности согласно ГОСТ 12.3.019-80 "Безопасность электрических контрольно-измерительных приборов и лабораторного оборудования. Часть 1. Общие требования", СТБ IEC 60825-1-201 ГБезопасность лазерных изделий. Часть 1. Классификация оборудования и требования" и руководства по эксплуатации прибора FX300.**

<span id="page-4-2"></span>**4.2 При проведении поверки необходимо не допускать попадания в глаза лазерного излучения.**

# **5 УСЛОВИЯ ПОВЕРКИ**

**5.1 При проведении поверки должны соблюдаться следующие условия:**

- **температура окружающей среды (20±5) °С;**
- **относительная влажность воздуха (65±15) %;**
- **атмосферное давление 96-104 кПа.**

# **6 ПОДГОТОВКА К ПОВЕРКЕ**

- **6.1 Перед проведением поверки необходимо:**
- **проверить срок действия свидетельств о поверке применяемых средств измерений:**
- **подготовить применяемые при поверке приборы к работе согласно их руководству по эксплуатации.**

**6.2 Все оптические детали приборов, используемых при поверке, очищают от пыли в соответствии с разделом "Техническое обслуживание" руководства по эксплуатации прибора FX300.** *'*

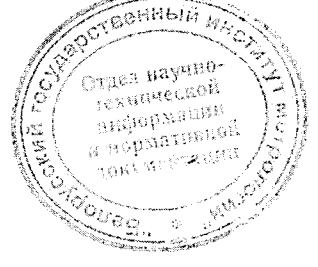

технической ниформации на порматниции<br>На надвидения а поряст<br>документации

# **7 ПРОВЕДЕНИЕ ПОВЕРКИ**

# **7.1 Внешний осмотр**

**7.1.1 При проведении внешнего осмотра должно быть установлено соответствие поверяемого прибора FX300 следующим требованиям:**

- **соответствие комплектности поверяемого прибора FX300;**
- **отсутствие видимых механических повреждений;**
- **исправность кабелей и разъемов, четкость маркировки;**
- **исправность и прочность крепления органов управления.**

*Прибор, имеющий дефекты, дальнейшей поверке не подлежит.*

# **7.2 Опробование**

**7.2.1 Опробование проводится для каждого функционального устройства (оптического рефлектометра, источника оптического излучения, измерителя оптической мощности), встроенного в прибор FX300 для оценки его исправности.**

**7.2.2 Для проведения опробования прибора FX300 следует выполнить следующие операции.**

**1) Подключить прибор FX300 к входящему в комплект поставки источнику питания и включить в сеть напряжением 230 В, при этом на передней панели прибора FX300 загорится светодиод " О " желтым цветом.**

**2) Включить прибор FX300 длительным нажатием кнопки О . При этом индикатор " О " загорится зеленым цветом, и появится изображение на экране. После загрузки программного обеспечения на экране появляется окно основных функций прибора FX300, показанное на рисунке 1.**

**Переход в это окно из других окон осуществляется кнопкой**

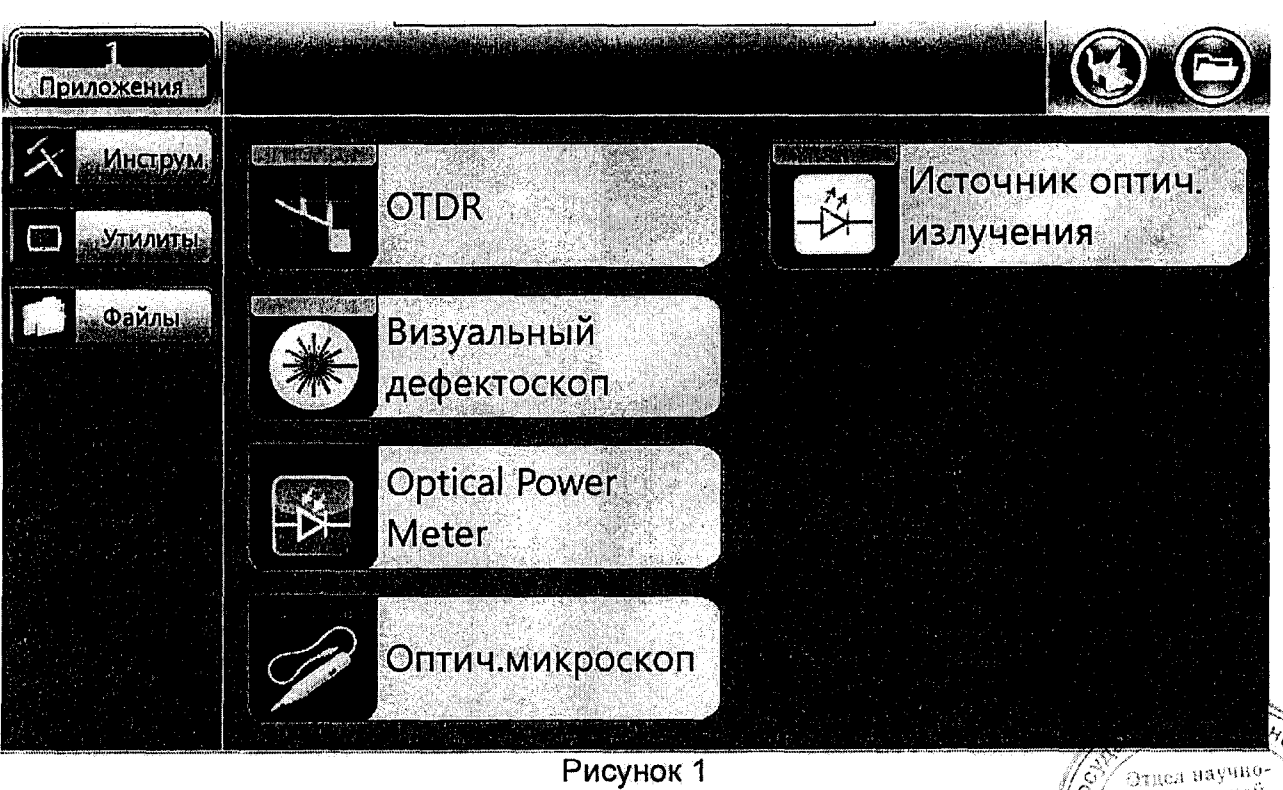

Рисунок 1

**В окне указаны типы устройств, которые могут быть встроены в прибор:**

- **"OTDR" оптический рефлектометр;**
- **"Визуальный дефектоскоп" источник видимого излучения;**
- **"Optical Power Meter" измеритель оптической мощности;**
- **"Оптич. микроскоп" оптический микроскоп;**
- **"Источник оптич. излучения" источник оптического излучения.**

**Загрузка приложения с устройством проводится нажатием стилусом на соответствующую иконку на экране прибора FX300.**

**Выбор и изменение параметров в окнах программы прибора FX300 осуществляется с помощью стилуса.**

**7.2.3 Для опробования оптического рефлектометра прибора FX300 необходимо выполнить следующие операции.**

**1) Подключить к прибору FX300 многомодовое оптическое волокно (ОВ) длиной 3 - 5 км (если установлен многомодовый рефлектометр) или одномодовое ОВ длиной 5 - 8 км (если установлен одномодовый рефлектометр).**

**2) Нажать иконку [OTDR] на экране прибора FX300 - появится окно, показанное на рисунке 2.**

**Перемещение по пунктам меню этого окна осуществляется с помощью стилуса.**

**3) В этом окне установить следующие параметры измерения;**

**Длины волн: наименьшая из доступных для данного прибора FX300**

### **Параметры измерения:**

- **Режим: Вручную;**
- **Расстояние (km): 20;**
- **Длит, импульса (ns): 100;**
- **Разрешение (т): наименьшее значение из доступных для данного прибора FX300 (Высок.);**
- **Время (m:s): 00:30.**

#### **Свойства волокна**

- **Тип волокна: Задать;**
- **Длина волны (пт): наименьшая из доступных для данного прибора FX300;**
- **Показ-ль преломл.: 1,475.**

**Остальные параметры - как на рисунке 2.**

**4) Нажать кнопку [Старт], начнется измерение с усреднением.**

**5) После окончания измерения стилусом установить маркеры на рефлектограмму и убедиться в возможности измерения затухания и длины ОВ по информации на экране.**

**6) Повторить действия по перечислениям 1) - 5) для других длин волн рефлектометра.**

*Результат считают удовлетворительным, если можно провести измерение затухания и длины ОВ.*

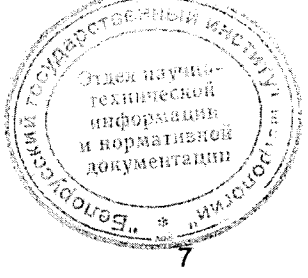

| Приложения                      | <u> Andrew Alexandro Barcelona (</u>       |                                               |                     |                   |
|---------------------------------|--------------------------------------------|-----------------------------------------------|---------------------|-------------------|
|                                 | Параметры V-Scout Таблица Измерение Трассы |                                               | Инфо.<br>Сохран.    | erant             |
| Management (PA)                 |                                            | SPORT REVERSIVE                               |                     |                   |
| $\blacksquare$                  | $\mathbf{Z}$ 1.550                         | <b>IRME:0008:150</b>                          | Задать              |                   |
| Planet Monder Charles & Scribbs |                                            | Abrase (constablement)                        | <b>SM1550</b>       |                   |
| ERIN SECT                       | Вручную                                    | <b>Molenthrough Charles</b>                   | 1.4750              |                   |
| Pacencarther(Km),               | 120                                        | $05$ $50$ $11$ $16$ $10$ $10$ $100$ $21$ $11$ | $-81.0$             |                   |
| <b>AMERICAN SERVICES</b>        | 100                                        | Alexandra Blendenier                          |                     |                   |
| Report (Original Press)         | <b>B</b> ысок.                             | Asto Velolura Guipe Road Assembly Road        |                     |                   |
| Betan(mk)                       | 00:30                                      | <b>Dece</b> pted Blood percent                |                     | <b>MOORDBOGEU</b> |
| <b>Nozieversk</b>               | DR                                         |                                               |                     |                   |
|                                 |                                            | <b>MARTIER OF BU</b><br>多碱医同质                 | Viscout             |                   |
| 192.168.111.224<br>63           | Remote/CLI                                 |                                               | 2017-09-19 09:54:38 |                   |

**Рисунок 2**

**7.2.4 Для опробования измерителя оптической мощности прибора FX300 необходимо выполнить следующие операции.**

**1) После включения прибора FX300 и загрузки программного обеспечения (см. рисунок 1) нажать иконку [Optical Power Meter],**

**2) В окне, показанном на рисунке 3, нажать кнопку ₹ в строке [Длина волны] и из появившегося списка длин калибровки (см. рисунок 4) выбрать 1310 нм.**

**3) Закрыть оптический разъем измерителя мощности защитным колпачком, а затем открыть его, показания измерителя мощности должны измениться.**

*Результат считают удовлетворительным, если выполняются требования перечислений 2) и 3),*

**7.2.5 Для опробования источника оптического излучения, необходимо выполнить следующие операции.**

**1) Включить оптический тестер ОТ-2-ЗА и загрузить его программное обеспечение.**

**2) После включения прибора FX300 и загрузки его программного обеспечения (см. рисунок 1) нажать иконку [Источник оптич. излучения].**

**3) В появившемся окне (см. рисунок 3) нажать закладку [OLS].**

**4) Соединить прибор FX300 соединительным оптическим кабелем с измерителем мощности оптического тестера ОТ-2-ЗА.**

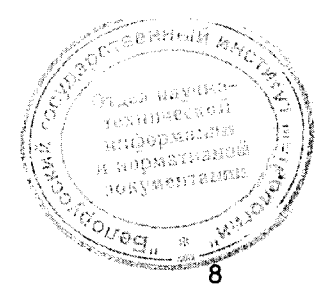

ниформации н нормативной

્રુ9ે  $\mathcal{L}_{\mathcal{S}}$ 

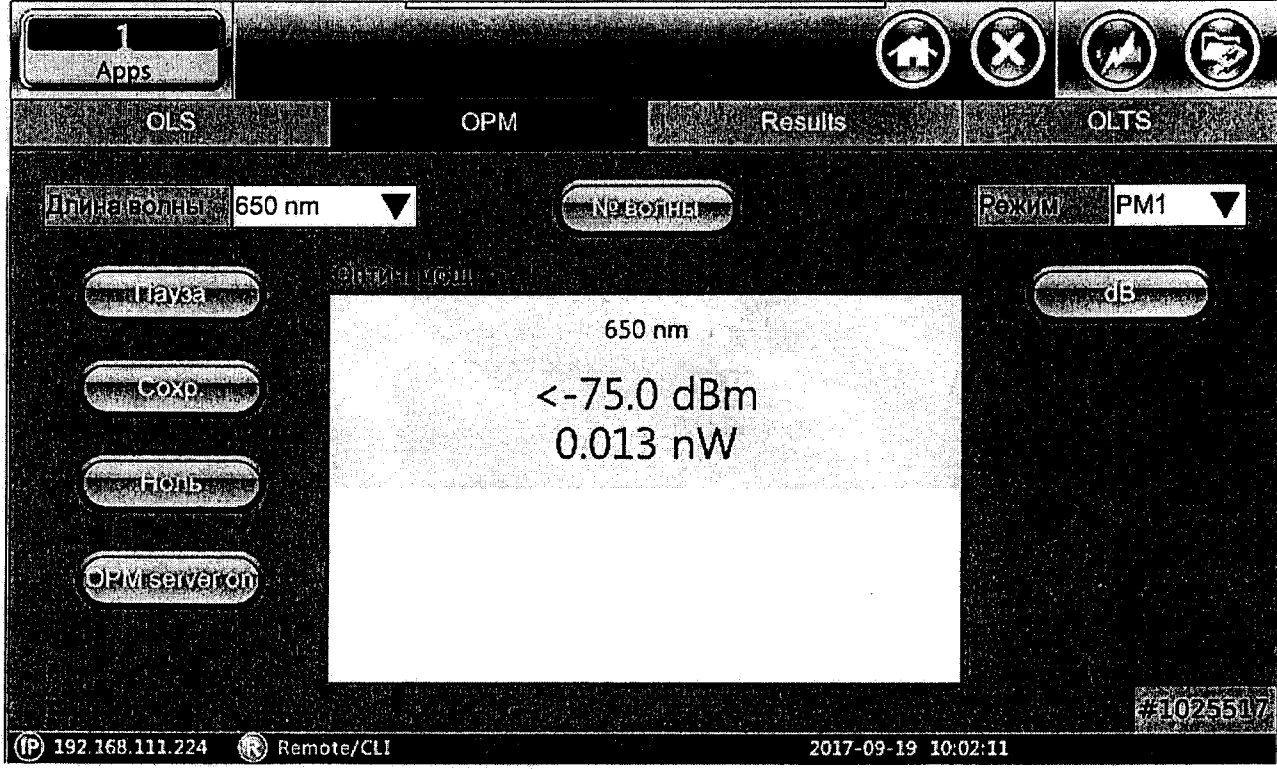

Рисунок 3

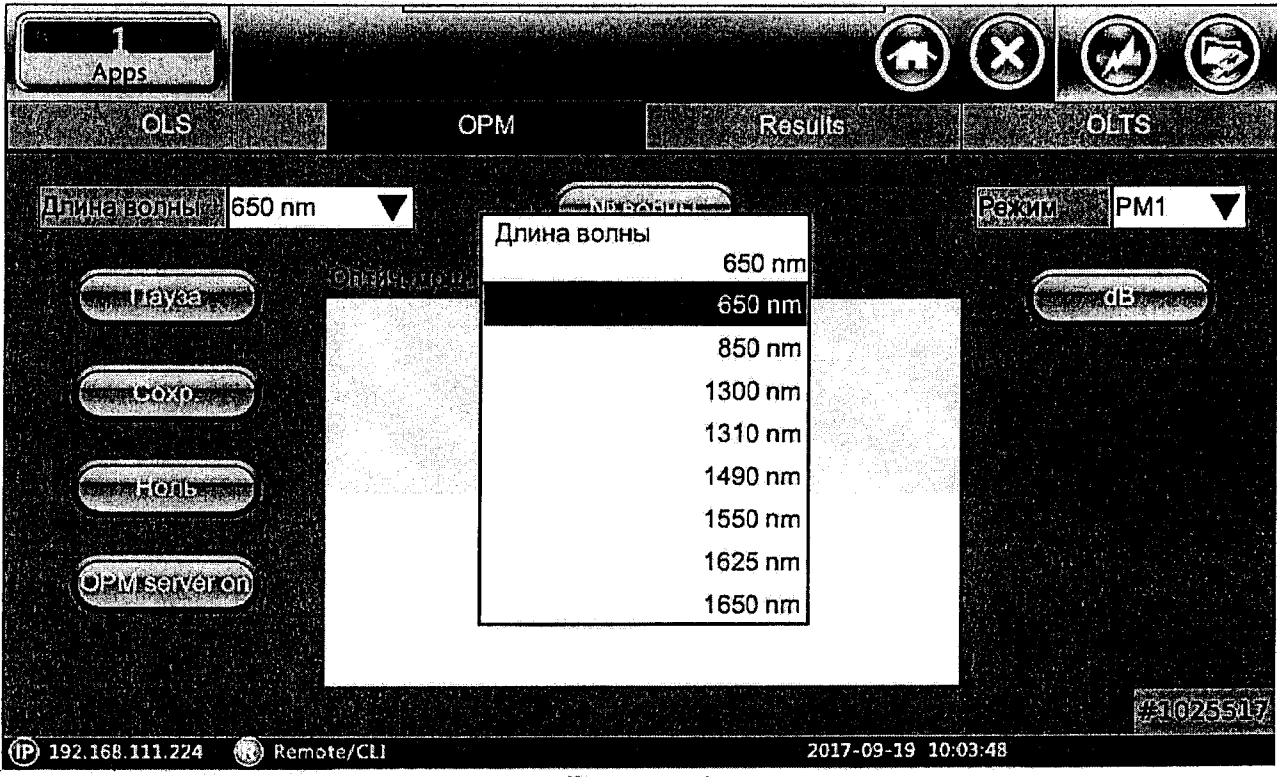

Рисунок 4

5) В окне, показанном на рисунке 5, нажать кнопку в строке [Lasers], чтобы отобразить список длин волн установленных источников излучения (см. рисунок 6). .<br>Отдел научно-<br>- технической

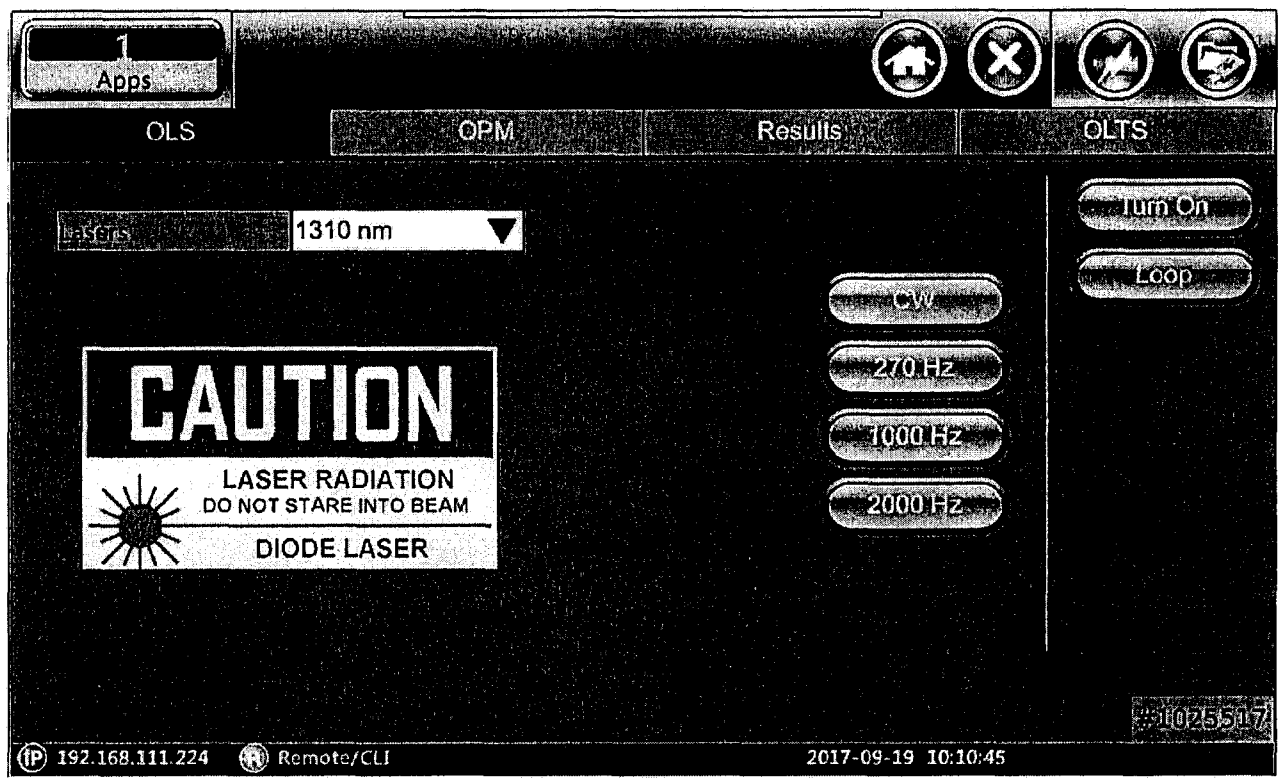

**Рисунок 5**

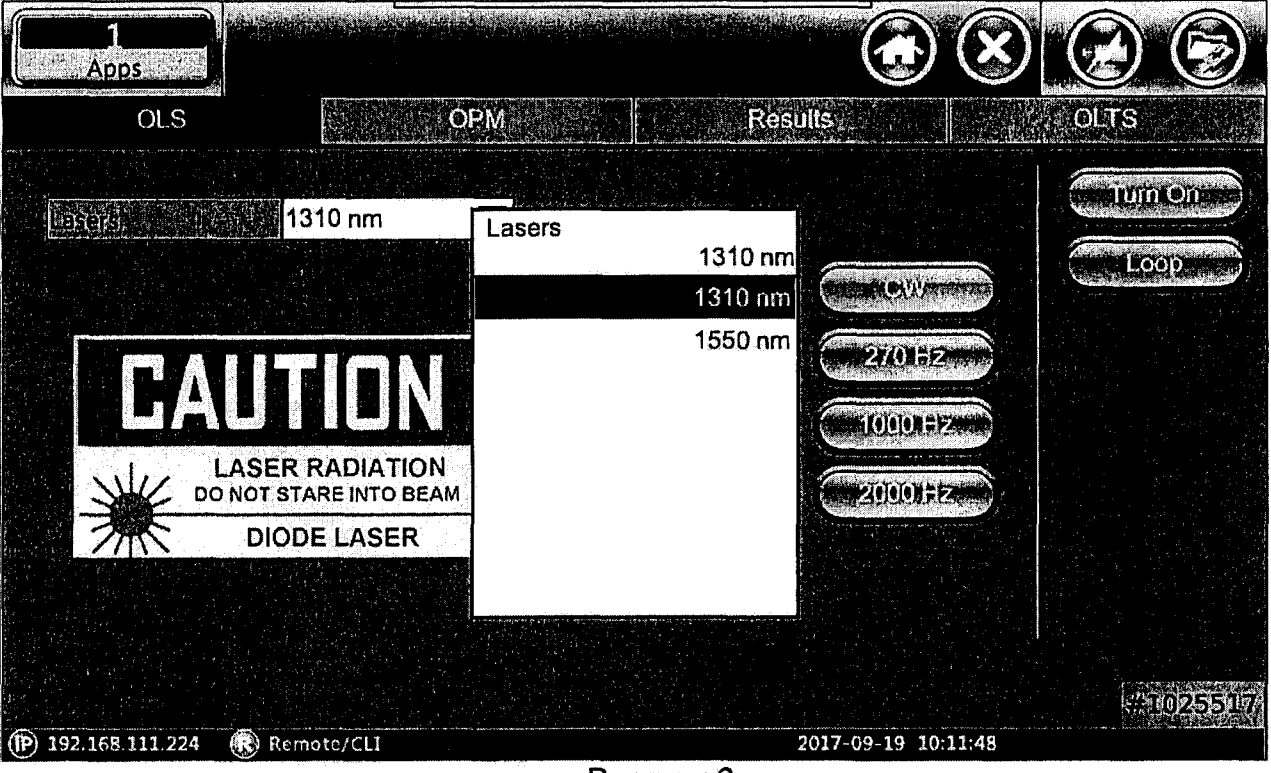

**Рисунок 6**

**6) Выбрать источник излучения с наименьшей длиной волны и нажать кнопку [Turn On]. После этого экран примет вид, показанный на рисунке 7. Показания оптического тестера ОТ-2-ЗА должны измениться.**

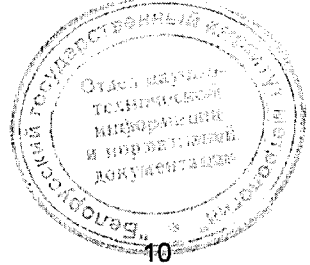

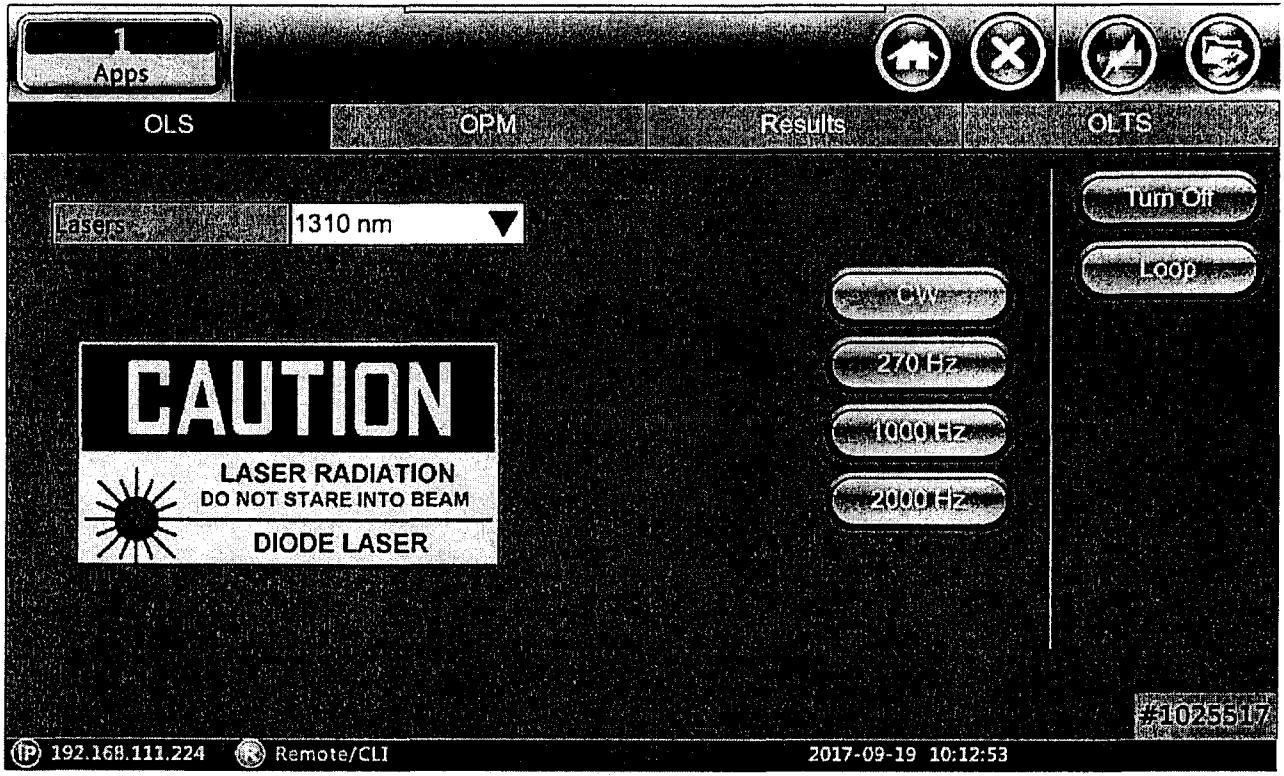

**Рисунок 7**

**7) Выключить источник излучения, нажав кнопку [Turn Off].**

**Показания оптического тестера ОТ-2-3А должны измениться.**

**8) Повторить действия 5) - 7) для всех длин волн излучения поверяемого прибора FX300.**

*Результат считают удовлетворительным, если выполняются требования перечислений 5) - 8).*

**7.3 Определение метрологических характеристик оптического рефлектометра прибора FX300**

**7.3.1 Определение диапазона и абсолютной погрешности при измерении расстояний**

**Определение диапазона и абсолютной погрешности при измерении расстояний проводится с помощью оптического генератора ОГ-2-3.**

**Определение погрешности проводят при минимальных значениях разрешения по расстоянию (Высок.), допустимых для данного диапазона измеряемых расстояний.**

**Для определения погрешности при измерении расстояний необходимо выполнить следующие операции.**

**1) Включить оптический генератор ОГ-2-3 и загрузить его программу.**

**2) Соединить оптический генератор ОГ-2-3 с рефлектометром прибора FX300 с помощью оптического соединительного кабеля, входящего в комплект поставки генератора ОГ-2-3.**

3) На экране с основными функциями прибора FX300 (рисунок-1)-нажать иконку **[OTDR]**, чтобы перейти в меню оптического рефлектометра, а затем листну **[Параметры]** – на экране появится окно, показанное на рисунке 8.49

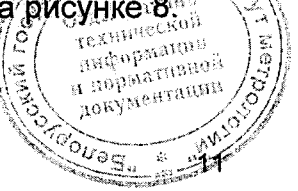

| Приложения                                            |                                                  | A CONTRACTOR AND A PARTIES AND RESIDENCE |                     |                     |
|-------------------------------------------------------|--------------------------------------------------|------------------------------------------|---------------------|---------------------|
|                                                       | Параметры V-Scout Таблица Измерение Трассы       |                                          | Инфо.<br>Сохран.    | Kaelomy             |
| White Rual Ki                                         |                                                  | <u>(Grava arabitata</u>                  |                     |                     |
| <b>ZELO 30</b><br>$\cup \mathbb{R} \cup \mathbb{R}$ . | <b>ESSO</b>                                      | <b>HABEOR</b> OGHE                       | Задать              |                     |
| phiera ran thair the thun                             |                                                  | <b>HARRE COULD (MOD)</b>                 | SM1310              |                     |
| <b>Recounts</b>                                       | Вручную                                          | <b>Rokassi Binoedown</b>                 | 1.4750              |                     |
| Paraguth (Kin)                                        |                                                  | Object for predent                       | -80.0               |                     |
| Advirted by the color of                              | 1100                                             | <b>MeVinton de la Concept</b>            |                     |                     |
| <b>Passauchtrie (m) as</b>                            | Высок.                                           | AmoMacImald readers                      |                     |                     |
| Boarmuns)                                             | 100:30                                           | <b>FIRSTER &amp; BROWNER HERE</b>        |                     | <b>MGTEIDTEDEEN</b> |
| <b>hpzemitte 149</b>                                  | IDR                                              |                                          |                     |                     |
|                                                       |                                                  | <b>WAUEINEROHM</b>                       | <b>MANASTERIUME</b> |                     |
| $(P)$ 192.168.111.224                                 | <b>Propinsion of the Content</b><br>® Remote/CLI | $\mathcal{A}^{\text{reg}}_{\text{f}}$    | 2017-09-19 10:18:11 |                     |

**Рисунок 8**

**В этом окне установить:**

**Длины волн: наименьшая из доступных для данного прибора FX300 Параметры измерения:**

- **Режим: Вручную;**
- **Расстояние (km):**
	- **5 для прибора FX300 модификации Т 1;**
	- **6 для прибора FX300 модификации Т2;**
- **Длит, импульса (ns): 100;**
- **Разрешение (т): Высок.;**
- **Время (m:s): 00:30;**
- **Приемник: DR.**

# **Свойства волокна**

- **Тип волокна: Задать;**
- **Длина волны (пт): наименьшая из доступных для данного прибора FX300;**
- **Показ-ль преломления: 1,475.**

**Остальные параметры - как на рисунке 8.**

**4) В меню "Параметры" управляющей программы оптического генератора ОГ-2-3 установить значение показателя преломления, равным 1,475.**

**5) Нажать кнопку [Расстояние] управляющей программы оптического генератора ОГ-2-3, при этом откроется окно "Проверка шкалы расстояний". В нем необходимо выбрать режим "С имитацией обратного рассеяния" и установить:**

- **длина волны измерительных импульсов: в соответствии с выбранной** длиной волны рефлектометра; **-** *полнета* **стала со стала со стала со стала со стала со стала со стала со стала со стала со стала со стала со стала со стала со стала со стала со стала со стала со стала со стала со стала со**
- **длительность измерительных импульсов: 100 м;**
- **число измерительных импульсов: 5;**  $\sqrt{\frac{3}{2}}$   $\sqrt{\frac{3}{2}}$   $\sqrt$
- положение 1-го измерительного импульса: 400 м;  $\|\xi\|$  **информация**

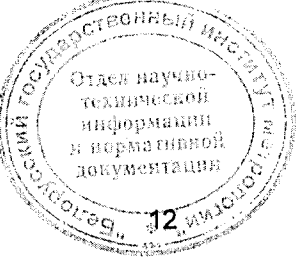

- **включить режим "Имитация сигнала обратного рассеяния"**
- **длина волны сигнала обратного рассеяния: значение, предлагаемое программой;**
- **диапазон расстояний:**
	- **5 км при поверке прибора FX300 модификации Т1;**
	- **6 км при поверке прибора FX300 модификации Т2;**
- **длительность импульса рефлектометра: 100 не.**

**Нажать кнопку [Зафиксировать параметры импульсов].**

*Примечание* **-** *При поверке прибора FX300 с фильтром на длину волны 1625 или 1650 нм измерительный сигнал и сигнал обратного рассеяния оптического генератора ОГ-2-3 выбираются на длине волны 1625 нм.*

**6) Нажать кнопку [Допустимая погрешность] управляющей программы оптического генератора ОГ-2-3 и установить параметры для расчета пределов допускаемой погрешности прибора FX300:**

- $\Delta L_0 = 0.5$  **M**;
- **ALsampi = dL, м (минимальное значение разрешающей способности рефлектометра для заданного диапазона расстояний);**
- **SL = 0,00003.**

**7) Запустить рефлектометр на измерение в режиме реального времени, нажав кнопку [Старт реал.] окна параметров измерения (см. рисунок 8).**

**8) С помощью аттенюаторов оптического генератора ОГ-2-3 установить на экране прибора FX300 амплитуду измерительных импульсов на 2-5 дБ ниже верхней границы вертикальной шкалы прибора. Горизонтальную линию, имитирующую сигнал обратного рассеяния на рефлектограмме, установить на (13±3) дБ ниже плоской части вершины импульса. Измерения разности уровней осуществляются с помощью двух маркеров. Маркеры перемещаются по экрану** прибора FX300 кнопками **∢**, ► и стилусом. Изменение масштаба рефлектограммы **осуществляется кнопками А ,Т и стилусом.**

**После установки импульсов нужно остановить измерение, нажав кнопку [Стоп].**

**9) Запустить прибор FX300 на измерение с усреднением, нажав кнопку [Старт].**

**10) После окончания измерения с помощью маркеров измерить расстояния от начала координат до точки пересечения горизонтальной линии, имитирующей сигнал обратного рассеяния, и переднего фронта каждого импульса. При этом следует использовать максимальную растяжку масштаба по шкале затухания и шкале расстояний.**

**11) В управляющей программе оптического генератора ОГ-2-3 занести полученные значения в столбец "Рефлектометр" в окне "Проверка шкалы расстояний", для дальнейшего автоматического расчета погрешности при измерении расстояний ДЦ-, м, по формуле**

$$
\Delta L_j = 1, 1 \cdot \sqrt{\Delta L_0^2 + (L_j - L_{0j})^2} \quad , \tag{1}
$$

<u>్ల</u> 13

**где Д!\_о, м - пределы допускаемой основной абсолютной погрешности при воспроизведении расстояния оптического генератора ОГ-2-3,**

**Lj, м- расстояние до j-ro импульса, измеренное по экрану прибора,**

**Loj, м- расстояние до j-ro импульса, задаваемое оптическим генератором ОГ-2-3.**

**Значения погрешности отображаются в столбце "Погрешность".**

**12) Передвинуть правый маркер на конец шумовой части рефлектограммы и считать с экрана значение расстояния. Это значение считается диапазоном измерения расстояний.**

**13) Повторить измерения для всех диапазонов расстояний, указанных в таблице 3 для данного рефлектометра по описанной выше методике. Устанавливать длительности и положение первого измерительного импульса оптического генератора ОГ-2-3 согласно таблице 3.**

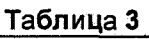

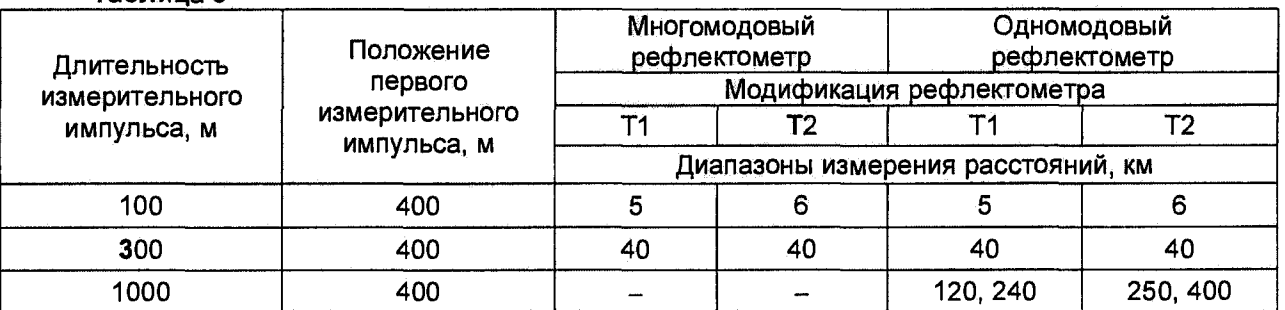

**14) При поверке прибора FX300 с рефлектометром на две, три или четыре длины волны, действия по перечислениям 1) - 13) выполнить для наименьшей длины волны для многомодового рефлектометра и для наименьшей длины волны для одномодового рефлектометра. Для остальных длин волн абсолютную погрешность измерения расстояния по описанной выше методике определять только для наименьшего диапазона измерения расстояний, указанного в таблице 3. При этом в программе рефлектометра прибора FX300 для каждой длины волны необходимо установить значение показателя преломления 1,475 (см. перечисление 3 и рисунок 8).**

*Результаты считают удовлетворительными,* **если:**

- **максимальные значения шкалы расстояний соответствуют диапазонам измерения расстояний таблицы 3 с отклонением не более ±3%;**
- $-$  значения погрешности измерения расстояния ΔL<sub>i</sub>, м, удовлетворяют **условию:**

$$
\Delta L_j \le dl + dl + 3.10^{-5} L_{0j} \tag{2}
$$

**OLFOGE** 

 $\frac{\text{R}_\text{H}\text{CH}_\text{H}\text{H}_\text{H}\text{H}_\text{H}}{\text{H}_\text{H}\text{H}_\text{H}\text{H}_\text{H}}$ локументации<sub>.</sub>

**где dl = 0,5 м - допускаемое значение начального сдвига;**

**dL - установленное значение разрешения (интервала дискретизации сигнала обратного рассеяния), м;**

**Loj - расстояние, задаваемое оптическим генератором ОГ-2-3, м.**

## **7.3.2 Определение динамического диапазона**

**Для определения динамического диапазона необходимо выполнить следующие операции.**

**1) Подключить к прибору FX300 многомодовое ОВ длиной 4 - 8 км (если установлен многомодовый рефлектометр) или одномодовое ОВ длиной 25 - 50 км (если установлен одномодовый рефлектометр).**

**2) На экране с основными функциями прибора FX300 (рисунок 1) начать** иконку **[OTDR]**, чтобы перейти в меню оптического рефлектометра, а затем **закладку [Параметры] - на экране появится окно, показанное на рйёункё'Ж<е< .< >. \ .**

# **В этом окне установить:**

**Длины волн: все из доступных для данного прибора FX300 Параметры измерения:**

- **Режим: Вручную;**
- **Расстояние (km): 40 км (для многомодовых рефлектометров) или 160 км (для одномодовых рефлектометров);**
- **Длит, импульса (ns): 1000 не (для многомодовых рефлектометров) или 20000 не (для одномодовых рефлектометров);**
- **Разрешение (т): Пониж.;**
- **Время (m:s): 03:00;**
- **Приемник: DR.**

**Остальные параметры - как на рисунке 8.**

**3) Запустить рефлектометр на измерение в режиме с усреднением, нажав кнопку [Старт]. После окончания измерения установить левый маркер за пределами мертвой зоны в начале линейно спадающего участка рефлектограммы, а правый - на точку, в которой шумовой сигнал за пределами рефлектограммы во второй половине экрана принимает наибольшее значение.**

**Маркеры перемещаются по экрану прибора FX300 кнопками** *< ,* **► и стилусом. Изменение масштаба рефлектограммы осуществляется кнопками 1,Т и стилусом.**

**4) Прочитать на экране значение разности в дБ между сигналом и шумом и рассчитать динамический диапазон измерения затухания Dr, дБ, при ОСШ=1 по формуле**

$$
D_r = D_{\text{max}} + \delta D_1 + \delta D_2 \tag{3}
$$

**где Dmax - разность между уровнем сигнала, рассеянного от ближнего к прибору FX300 конца измеряемого ОВ, и максимальным уровнем шума, дБ;**

**5Di = 2,4 дБ - соотношение между пиковым значением гауссова шума и уровнем сигнала, равным среднеквадратическому значению этого шума (т.е. уровнем, при котором ОСШ=1);**

**8D2 - затухание участка ОВ между его началом и положением левого маркера, дБ. Для его определения следует мысленно продлить рефлектограмму влево от левого маркера до начала шкалы расстояний и по вертикальной шкале определить величину увеличения уровня рефлектограммы, при этом необходимо использовать растяжку начального участка рефлектограммы по горизонтали и вертикали.**

**5) По экрану прибора FX300 запомнить уровень, соответствующий началу сигнала обратного рассеяния (см. 7.3.2, перечисление 6)).**

**6) При поверке прибора FX300 с рефлектометром на две, три и четыре длины волны провести измерения динамического диапазона по описанной выше методике для других длин волн.**

*Результаты считают удовлетворительными,* **если измеренные значения динамического диапазона для соответствующей модификации прибора FX300 равны или превышают значения, указанные в соответствующем столбце таблиц 4-6.**

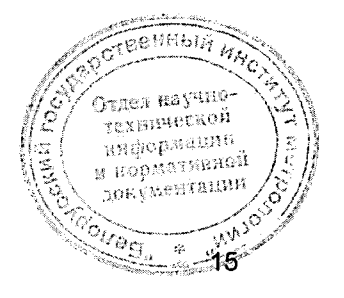

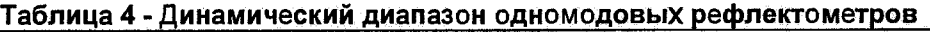

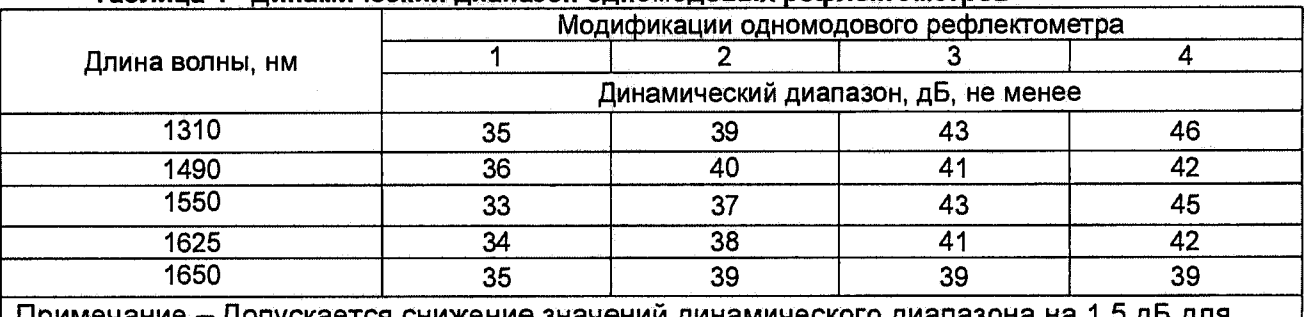

**Примечание - Допускается снижение значений динамического диапазона на 1,5 дБ для модификаций рефлектометров с тремя или четырьмя длинами волн**

#### Таблица 5 - Динамический диапазон многомодовых рефлектометров

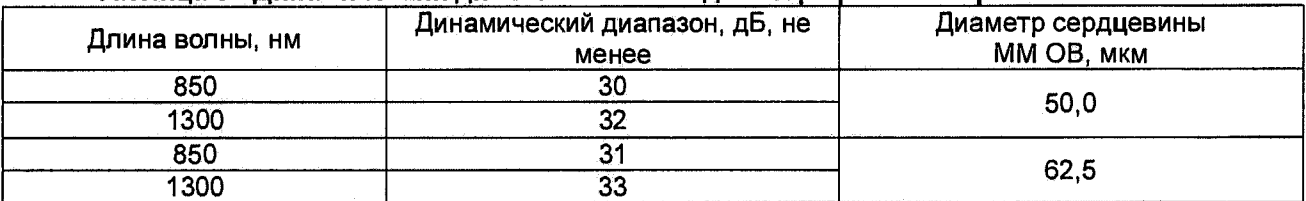

#### **Таблица 6 - Динамический диапазон комбинированных рефлектометров**

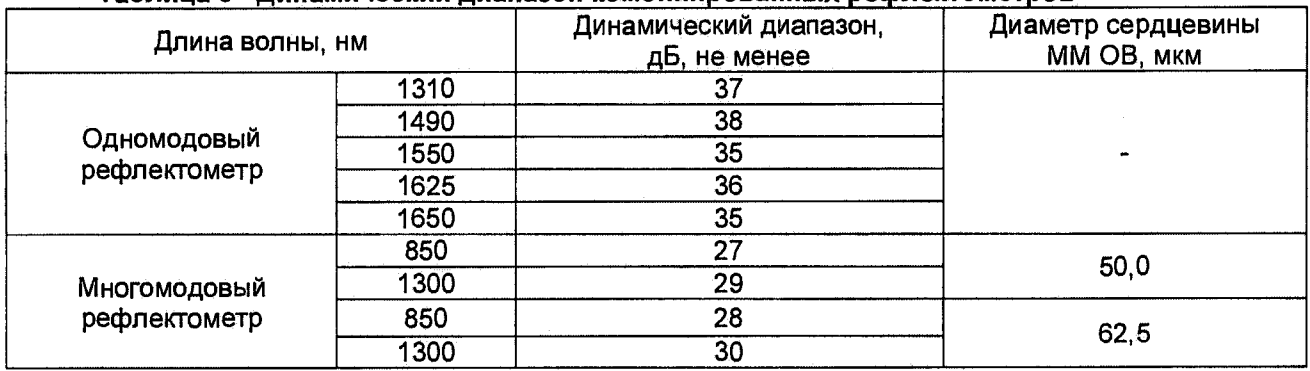

# **7.3.2 Определение абсолютной погрешности при измерении затухания рефлектометром**

**Определение абсолютной погрешности при измерении затухания рефлектометром проводится с помощью оптического генератора ОГ-2-3.**

**Для определения абсолютной погрешности при измерении затухания рефлектометром необходимо выполнить следующие операции.**

**1) Включить оптический генератор ОГ-2-3 и загрузить его программу.**

**2) Соединить оптический генератор ОГ-2-3 с рефлектометром прибора FX300 с помощью оптического соединительного кабеля.**

**3) На экране с основными функциями прибора FX300 (рисунок 1) нажать иконку [OTDR], чтобы перейти в меню оптического рефлектометра, а затем закладку [Параметры] - на экране появится окно, показанное на рисунке 8.**

#### **В этом окне установить:**

**Длины волн: наименьшая из доступных для данного прибора FX300 Параметры измерения:**

- **Режим: Вручную;**
- Расстояние (km): 40 км (для многомодовых рефлектометров) или 160 км (для одномодовых рефлектометров);<br>Длит. импульса (ns): 100
- **Длит, импульса (ns): 100 V-\**
- **Разрешение (т): Высок.; ; /:** *I*

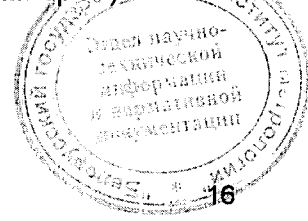

**-17**

HORYMODTSHIM

**- Время (m:s): 00:30;**

**- Приемник: DR.**

**Остальные параметры - как на рисунке 8.**

**4) В управляющей программе оптического генератора ОГ-2-3 нажать кнопку [Затухание], при этом откроется окно "Выбор метода проверки шкалы затухания", в котором надо выбрать Метод 1.**

**Затем появится окно "Проверка шкалы затухания". В нем следует установить:**

- **длина волны измерительного импульса: в соответствии с выбранной длиной волны рефлектометра;**
- **длина волны опорного импульса: значение, предлагаемое программой;**
- **положение опорного импульса: 2000 м;**
- **длительность опорного импульса: 2000 м (для многомодовых рефлектометров) или 5000 м (для одномодовых рефлектометров);**
- **длительность измерительного импульса: 2000 м (для многомодовых рефлектометров) или 5000 м (для одномодовых рефлектометров);**
- **положение измерительного импульса: в соответствии с первой строкой таблицы 7 для данного рефлектометра.**

**Нажать кнопку [Зафиксировать параметры импульсов] управляющей программы оптического генератора ОГ-2-3.**

*Примечание. При поверке прибора FX300 с фильтром на длину волны 1625 или 1650 нм измерительный и опорный сигнал оптического генератора ОГ-2-3 выбираются на длине волны 1625 нм;*

**5) Нажать кнопку [Допустимая погрешность] и установить параметры для расчета пределов допускаемой погрешности рефлектометра прибора FX300:**

- $-\Delta\alpha_0 = 0$  дБ;
- **Sa = 0,03дБ/дБ.**

**6) Запустить прибор FX300 на измерение в режиме реального времени, нажав кнопку [Старт реал.] окна параметров измерения (см. рисунок 8).**

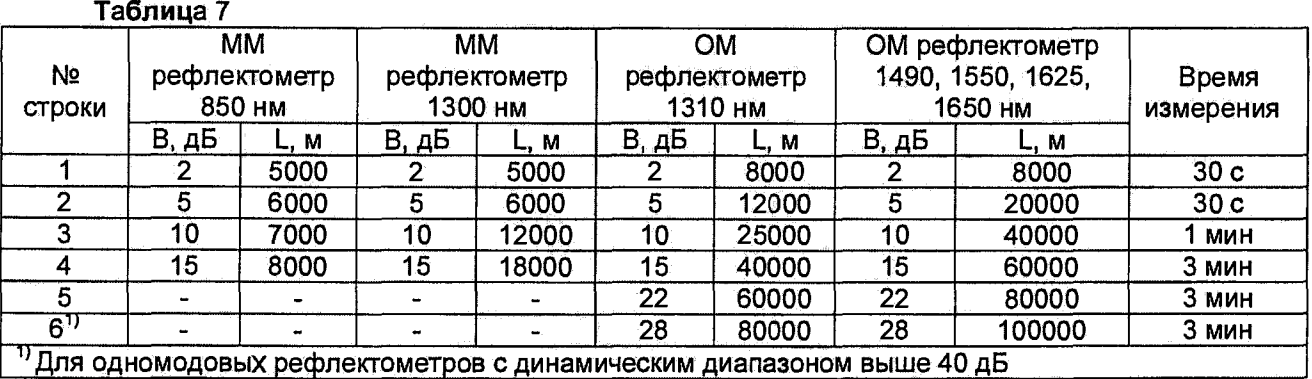

**6) С помощью аттенюаторов оптического генератора ОГ-2-3 установить по экрану прибора FX300 амплитуды опорного и измерительного импульсов примерно** одинаковыми (отличающимися друг от друга не более чем на 0,1 дБ) и на уровне, **соответствующем началу сигнала обратного рассеяния прибора на максимальной-,** длительности импульса (уровень этого сигнала определяется по реф<del>ректограмме</del><br>попуненной при измерении пираминатор пиразана по 7,2,2, полученной при измерении динамического диапазона по 7.3.2). **Support of the magnetic server of the conditional of**<br> **Support of the conditional of the conditional of the conditional of the conditional of the conditional o** 

**Измерения разности уровней осуществляются с помощью двух маркеров. Маркеры перемещаются по экрану прибора FX300 кнопками** *А,* **► и стилусом. Изменение масштаба рефлектограммы осуществляется кнопками А,Т и стилусом.**

**После установки импульсов нужно остановить измерение. Для этого следует нажать кнопку [Стоп].**

**7) Запустить прибор на измерение в режиме с усреднением, нажав кнопку [Старт].**

**8) После завершения измерения установить левый маркер на плоскую часть вершины опорного импульса, а правый маркер - на плоскую часть вершины** измерительного импульса и прочитать разность A<sub>0</sub> между амплитудами этих **импульсов в дБ.**

**Величину Ао необходимо запомнить.**

**9) В управляющей программе оптического генератора ОГ-2-3 нажать кнопку [Измерить амплитуду].**

**Оптический генератор перейдет в режим измерения амплитуды измерительного импульса, и ее текущее значение появится в соответствующем окошке. Теперь следует в окошко "Начальный уровень измерительного** импульса" записать величину А<sub>0</sub> и нажать кнопку [Зафиксировать в качестве **начального уровня].**

**После этого в окошке "Амплитуда измерительного импульса ОГ-2-3" будет** отображаться величина А<sub>0</sub>, а в окошке "Внесенное затухание" число 0.000 дБ.

**10) С помощью аттенюатора оптического генератора ОГ-2-3 уменьшить амплитуду измерительного импульса на величину В, дБ, соответствующую первой строке таблицы 7 (отклонение не должно превышать ± 0,1 дБ).**

**Величина изменения отображается в окошке "Внесенное затухание".**

**11) Остановить режим измерения амплитуды измерительного импульса оптического генератора ОГ-2-3, нажав кнопку [Остановить измерение].**

**12) В приборе FX300 запустить измерение в режиме с усреднением, нажав кнопку [Старт].**

**После завершения измерения следует установить левый маркер на плоскую часть вершины опорного импульса, а правый маркер - на плоскую часть вершины измерительного импульса и прочитать разность Aj, дБ, между амплитудами этих импульсов. Полученное значение занести в графу "Рефлектометр" окна "Амплитуда измерительного импульса" управляющей программы оптического генератора ОГ-2-3 для автоматического расчета погрешности.**

**13) Повторить измерения амплитуд импульсов N раз (N > 5).**

**Программа оптического генератора ОГ-2-3 автоматически производит расчет погрешности измерения затухания.**

**Значения погрешности отображаются в столбце "Погрешность".**

**Алгоритм расчета погрешности следующий:**

a) рассчитать величину внесенного затухания  $\alpha_i$ , дБ, при каждом измерении **рефлектометра по формуле**

$$
\alpha_i = A_i - A_0, \tag{4}
$$

**б) рассчитать среднее арифметическое а, дБ, и оценку его среднего квадратического отклонения S, дБ по формулам**

$$
\alpha = \frac{1}{N} \cdot \sum_{i=1}^{N} \alpha_{i} ,
$$

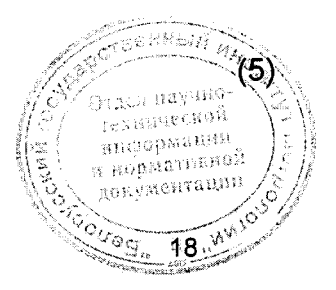

$$
S = \sqrt{\sum_{i=1}^{N} \frac{(\alpha_i - \alpha)^2}{N \cdot (N-1)}}
$$
 (6)

**в) рассчитать погрешность при измерении затухания Да, дБ, по формуле**

$$
\Delta \alpha = 2 \cdot \sqrt{\frac{(\delta B_0 \cdot B)^2 + (\alpha - B)^2}{3} + S^2},\tag{7}
$$

**где** *В* **- затухание, установленное по оптическому генератору, дБ;**

*SBo-B* **- абсолютная погрешность измерения вносимого затухания оптическим** генератором ОГ-2-3, дБ  $(\delta B_0 = 0.015$  для ОМ оптического генератора ОГ-2-3 и  $\delta B_0$  = **0,02 для ММ оптического генератора ОГ-2-3);**

**14) Повторить перечисления 11) - 13), устанавливая по оптическому генератору ОГ-2-3 значения затухания измерительного импульса В, дБ, и его положение L, м, в соответствии с таблицей 7 (отклонение от значений затуханий, указанных в таблице 7 не должно превышать ± 0,2 дБ).**

**15) При поверке прибора FX300 с рефлектометром на две, три и четыре длины волны действия по перечислениям 1) - 14) выполнить для наименьшей длины волны многомодового рефлектометра и для наименьшей длины волны для одномодового рефлектометра. Для остальных длин волн абсолютную погрешность измерения затухания по описанной выше методике определять только для значения затухания 2 дБ.**

*Результаты считают удовлетворительными,* **если при каждом установленном значении затухания погрешность измерения затухания удовлетворяет условию:**

$$
\Delta \alpha \leq 0.03 \cdot B
$$
,

(**8**)

**где Да - погрешность, определенная по формуле (7);**

**В - затухание, установленное по оптическому генератору ОГ-2-3.**

### **7.3.4 Определение значения мертвой зоны по затуханию и мертвой зоны по отражению**

**Определение значения мертвой зоны по затуханию и мертвой зоны по отражению рефлектометра прибора FX300 проводят, используя схему измерения, показанную на рисунке 9.**

**Определение значения мертвой зоны проводят при длительности зондирующего импульса рефлектометра прибора FX300, равной 3 не, диапазоне расстояний 5 км для FX300 Т1 или 6 км для FX300 Т2 и минимальном значении разрешения (Высок.).**

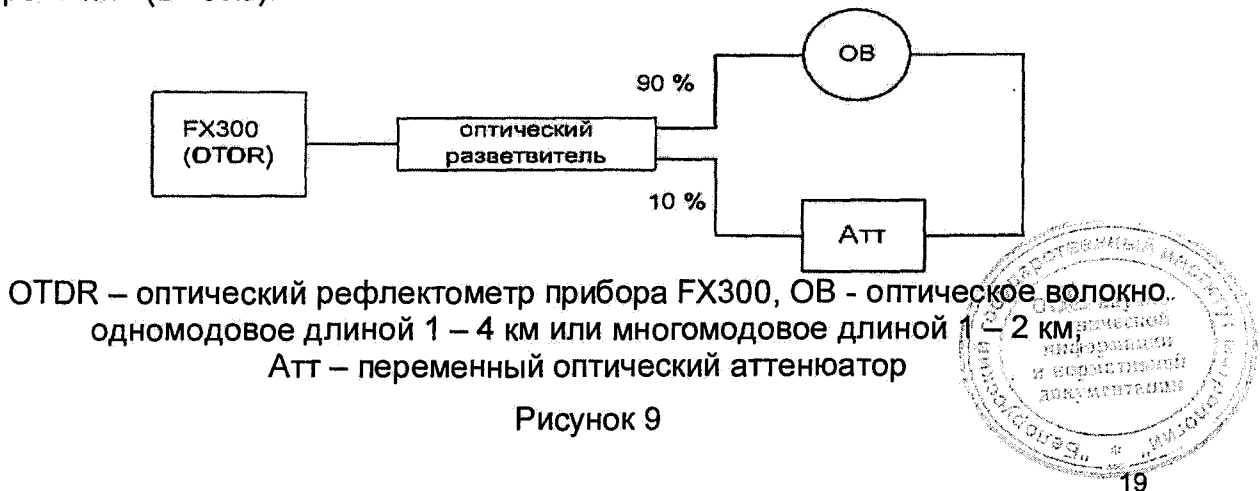

**Для определения величины мертвой зоны необходимо выполнить следующие операции.**

**1) Собрать схему согласно рисунку 9.**

**2) Нажать иконку [OTDR] на экране прибора FX300, чтобы перейти в меню оптического рефлектометра, а затем закладку [Параметры] - на экране появится окно, показанное на рисунке 8.**

**В этом окне установить следующие параметры:**

**Длины волн: наименьшая из доступных для данного прибора FX300 Параметры измерения:**

- **Режим: Вручную;**
- **Расстояние (km): 5 для приборов FX300 модификации Т1 или 6 для приборов FX300 модификации Т2;**
- **Длит, импульса (ns): 300**
- **Разрешение (т): Высок.;**
- **Время (m:s): 00:15;**
- **Приемник: DZ.**

**Остальные параметры - как на рисунке 8.**

**3) Запустить прибор FX300 на измерение в режиме без усреднения, нажав кнопку [Старт реал.] окна параметров измерения (см. рисунок 8).**

**4) Установить левый маркер на начало переднего фронта импульса, находящегося в середине рефлектограммы, а правый - на его на вершину. Маркеры перемещаются по экрану прибора FX300 кнопками** *< ,* **► и стилусом.** Изменение масштаба рефлектограммы осуществляется кнопками **▲, ▼** и стилусом.

**5) Стилусом в строке [Режим] выбрать опцию Коэф. отражения (см. рисунок 10**).

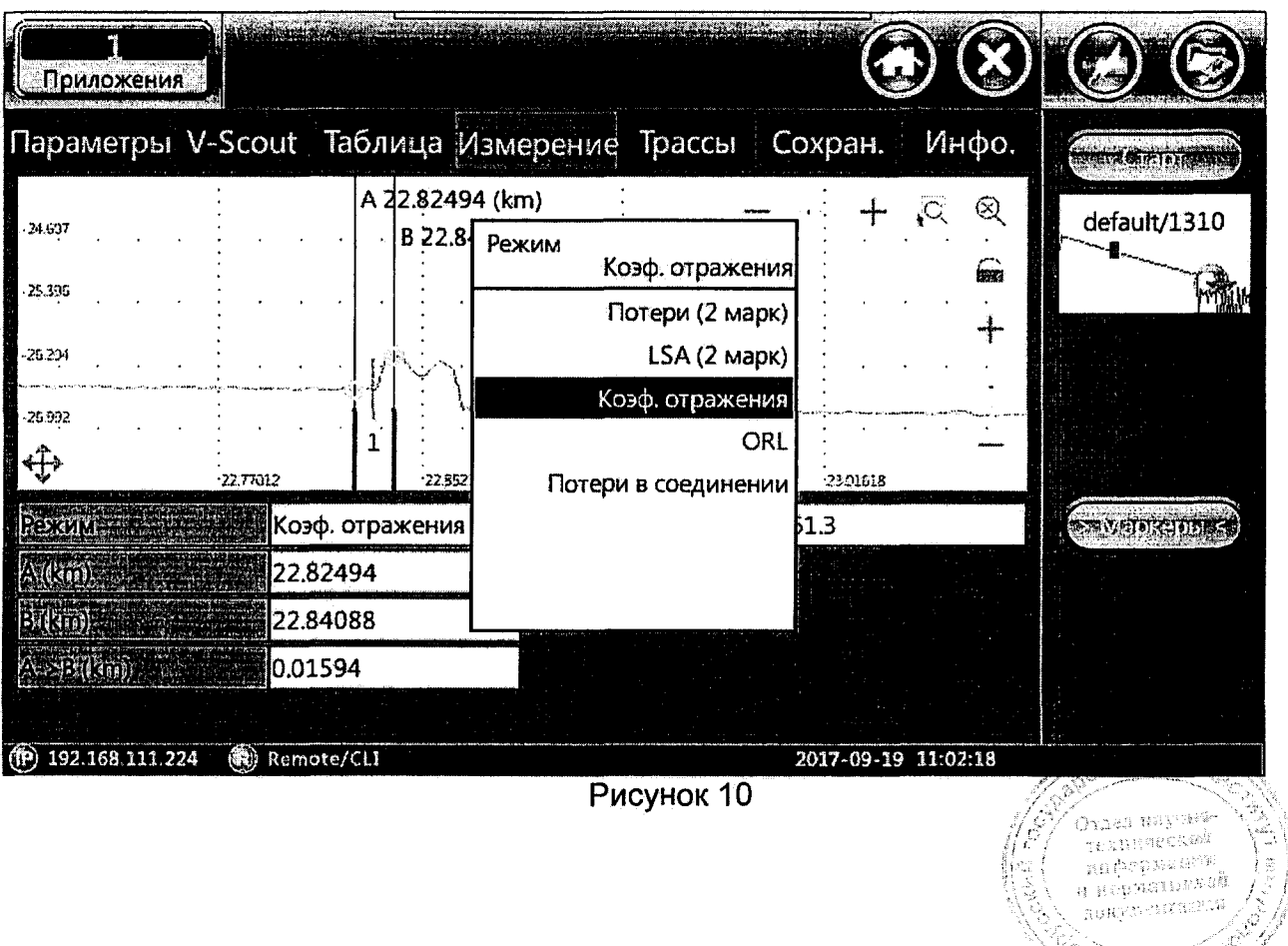

20

**6) С помощью аттенюатора Атт (см. рисунок 9) установить по экрану прибора FX300 значение коэффициента отражения (строка Отраж. (dB)) для импульса, находящегося в середине рефлектограммы, равным (-46 ± 1) дБ.**

**7) Остановить измерение, нажав кнопку [Стоп].**

**8) Перейти в закладку [Параметры] - появится окно, показанное на рисунке 8. В этом окне установить следующие параметры:**

**Длины волн: наименьшая из доступных для данного прибора FX300**

# **Параметры измерения:**

- **Режим: Вручную:**
- **Расстояние (km): 5 для приборов FX300 модификации Т1 или 6 для приборов FX300 модификации Т2;**
- **Длит, импульса (ns): 3**
- **Разрешение (т): Высок.;**
- **Время (m:s): 01:00;**
- **Приемник: DZ.**

**Остальные параметры - как на рисунке 8.**

**8) Запустить прибор на измерение в режиме с усреднением, нажав кнопку [Старт] окна установки параметров измерения.**

**9) После окончания измерения установить левый маркер на начало переднего фронта импульса, находящегося в середине рефлектограммы, а правый - в точке, в которой сигнал, вызванный задним фронтом этого импульса, на 0,5 дБ отличается от воображаемого уровня сигнала обратного рассеяния в этой точке, как показано на рисунке 11. Расстояние между маркерами является значением мертвой зоны по затуханию dza.**

**10) Установить левый и правый маркеры на передний и задний фронты импульса, находящегося в середине рефлектограммы, на уровень, который ниже вершины импульса на 1,5 дБ. Расстояние между маркерами является значением** мертвой зоны по отражению dz<sub>b</sub> (см. рисунок 11).

**11) При поверке прибора FX-300 с рефлектометром на две, три или четыре длины волны провести измерения значений мертвой зоны** *dza* **по затуханию и мертвой зоны по отражению dz ь по описанной выше методике для других длин волн.**

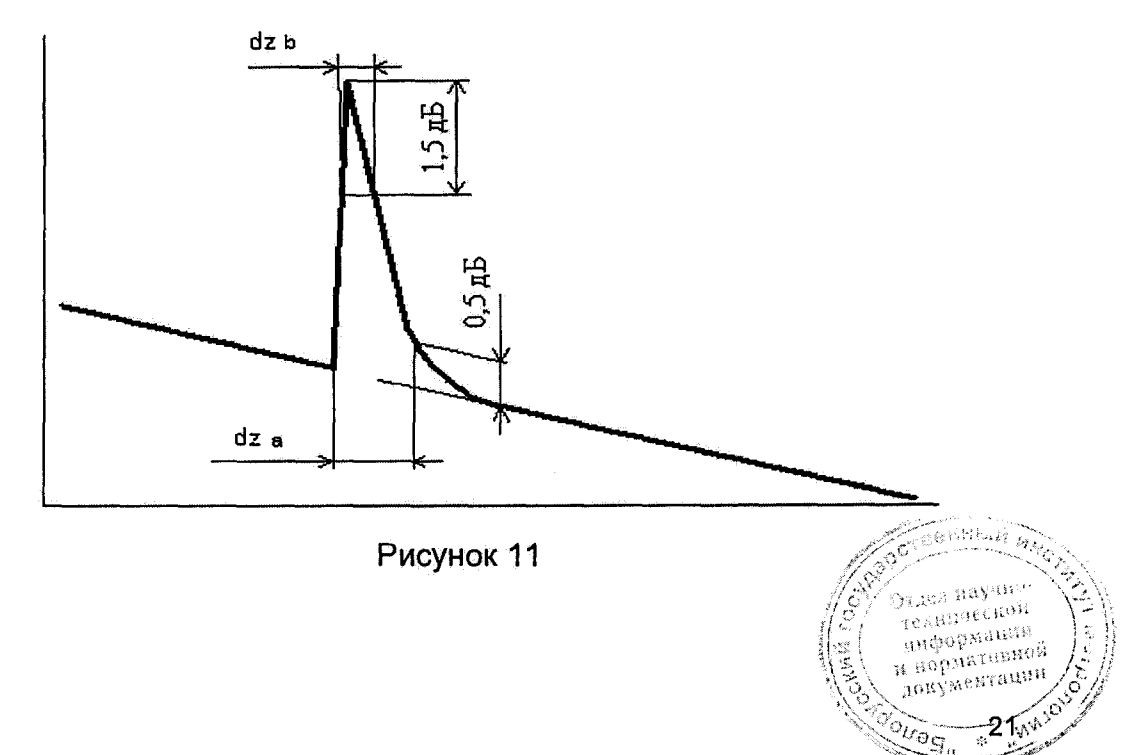

*Результаты считают удовлетворительными,* **если значение мертвой зоны по затуханию не превышает 5,0 м, а значение мертвой зоны по отражению не превышает 1,1м.**

# <span id="page-21-0"></span>**7.3.5 Определение абсолютной погрешности при измерении обратных потерь**

**Определение абсолютной погрешности при измерении обратных потерь производят с использованием оптического тестера ОТ-2-ЗА, оптического разветвителя и оптического волокна длиной 10... 15 км.**

**Определение абсолютной погрешности при измерении обратных потерь производят на одной длине волны, наименьшей для проверяемого прибора FX300.**

**Для определения абсолютной погрешности измерения обратных потерь необходимо выполнить следующие операции.**

**1) Собрать схему согласно рисунку 12, включить источник излучения оптического тестера О Т -2-ЗА и измерить уровень мощности Ро, дБм, на выходе ОКС.**

**2) Собрать схему согласно рисунку 13 и измерить уровень мощности Р-i, дБм, на выходе 3 оптического разветвителя.**

**3) Рассчитать затухание (Згз , дБ, между выводами 2 и 3 оптического разветвителя по формуле**

$$
\alpha_{23} = P_0 - P_1, \, \text{AB}.\tag{9}
$$

**4) Собрать схему согласно рисунку 13 и измерить уровень оптической мощности Рг, дБм, на выходе 2 оптического разветвителя.**

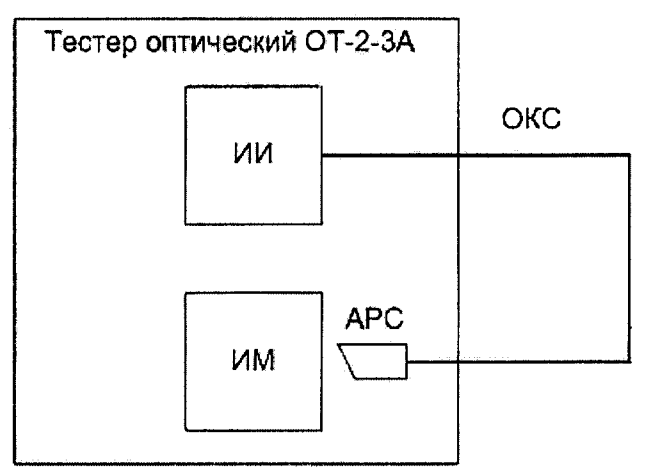

**ИИ - источники излучения оптического тестера ОТ-2-ЗА, ИМ - измеритель оптической мощности оптического тестера ОТ-2-ЗА, ОКС - оптический кабель соединительный; АРС - оптический разъем со скошенным торцом (например, FC/APC)**

# **Рисунок 12**

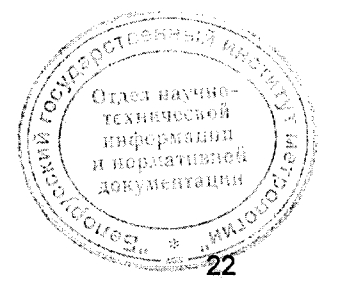

**23** 

mentaatif

UST.  $\mathcal{S}^{\mathcal{S}}_{\mathcal{S}}$ 

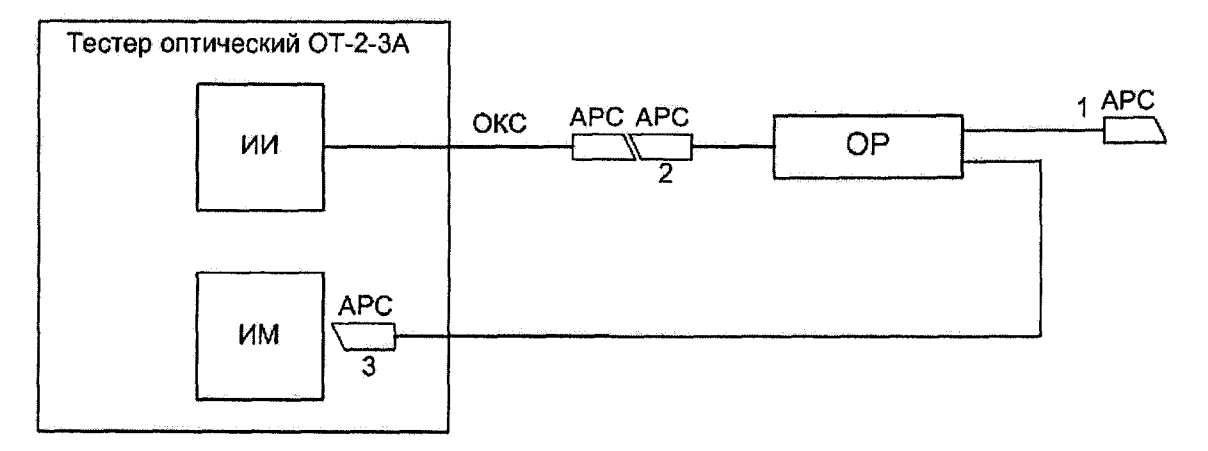

**ИИ - источники излучения оптического тестера ОТ-2-ЗА, ИМ - измеритель** оптической мощности оптического тестера ОТ-2-3А, ОКС - оптический кабель **соединительный; АРС - оптические разъемы со скошенным торцом (например, FC/APC), ОР - оптический разветвитель с коэффициентом деления 50%/50%**

**Рисунок 13**

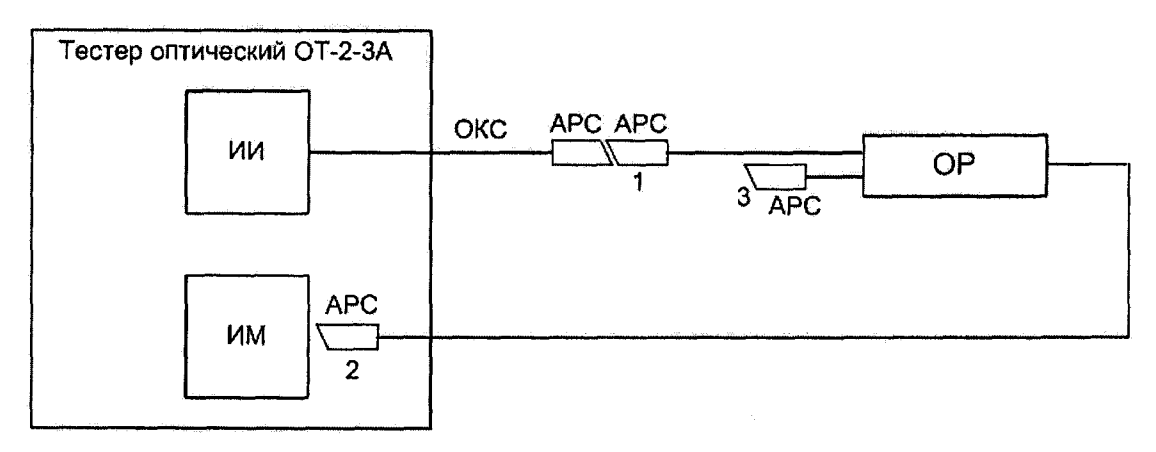

**ИИ - источники излучения оптического тестера ОТ-2-ЗА, ИМ - измеритель** оптической мощности оптического тестера ОТ-2-3А, ОКС - оптический кабель **соединительный, АРС - оптические разъемы со скошенным торцом (например, FC/APC), ОР - оптический разветвитель с коэффициентом деления 50%/50%**

**Рисунок 14**

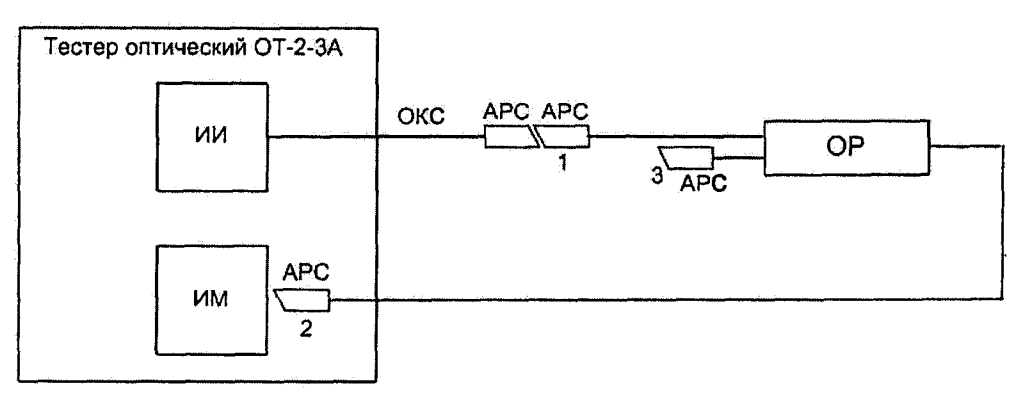

**ИИ - источники излучения оптического тестера ОТ-2-ЗА, ИМ - измеритель,** оптической мощности оптического тестера ОТ-2-3А, ОКС - оптический кабель **соединительный, АРС - оптические разъемы со скошенным торц'рм (например; FC/APC), ОР - оптический разветвитель с коэффициентом деления 50%/50%** 

**Рисунок 15** 

**5) Не нарушая соединения ОКС с источником излучения оптического тестера ОТ-2-ЗА и с входом 1 оптического разветвителя, собрать схему согласно рисунку 16 и измерить уровень оптической мощности Рз, дБм, на выходе 3 оптического разветвителя.**

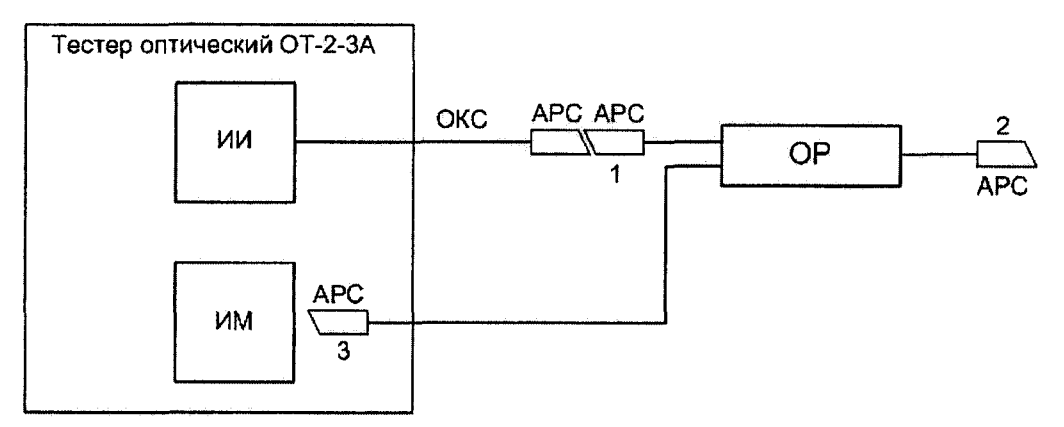

**ИИ - источники излучения оптического тестера ОТ-2-ЗА, ИМ - измеритель** оптической мощности оптического тестера OT-2-3A, ОКС - оптический кабель **соединительный, АРС - оптические разъемы со скошенным торцом (например, FC/APC), ОР - оптический разветвитель с коэффициентом деления 50%/50%**

# **Рисунок 16**

**6) Рассчитать разность Р2 - Рз- Она должна быть больше 45 дБ.**

**Если Р2 - Рз < 45 дБ, необходимо очистить оптические разъемы ОКС и оптического разветвителя и повторить действия по перечислениям 1) - 5).**

**7) К выходу 2 оптического разветвителя подключить оптическое волокно длиной 10... 15 км согласно рисунку 17 и измерить уровень оптической мощности Рз.ов, дБм, на выходе 3 оптического разветвителя.**

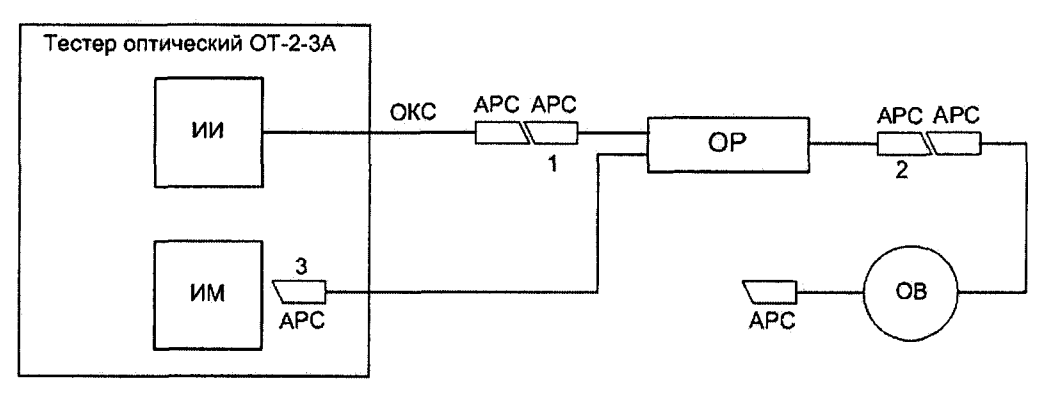

**ИИ - источники излучения оптического тестера ОТ-2-ЗА, ИМ - измеритель** оптической мощности оптического тестера ОТ-2-3А, ОКС - оптический кабель **соединительный; АРС - оптические разъемы со скошенным торцом (например, FC/APC), ОР - оптический разветвитель с коэффициентом деления 50%/50%, ОВ оптическое волокно длиной 10... 15 км**

**Рисунок 17**

**8) Рассчитать значение обратных потерь ОВ, R, дБ, по формуле**

$$
R = P_2 - P_{3,OB} + \alpha_{23} + \alpha_{21} A_2, \quad (10)
$$

где Q<sub>2</sub> - затухание в соединении вывода 2 оптического разветвителя и ОВ<sup>исской</sup> **Значение а2 принимается равным 0,3 дБ.** документацин

**, 24**

**9) Отсоединить ОВ от выхода 2 оптического разветвителя и подключить его к рефлектометру прибора FX300. Если прибор FX300 имеет разъем типа \*/АРС, то ОВ присоединяют непосредственно к прибору FX300. Если прибор FX300 имеет разъем типа \*/UPC, то ОВ присоединяют к прибору FX300 в соответствии со схемой рисунка 18.**

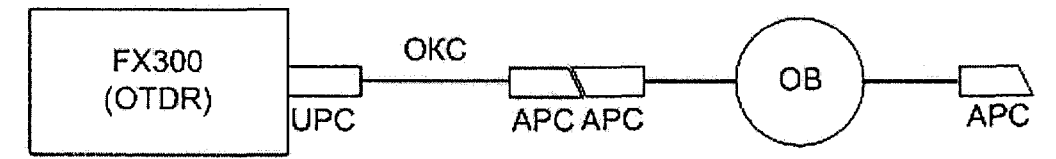

**OTDR - оптический рефлектометр прибора FX300, ОКС - оптический кабель соединительный, АРС - оптические разъемы со скошенным торцом (например, FC/APC), UPC - оптический разъем со стандартным торцом (например, FC/UPC), ОВ - оптическое волокно длиной 10... 15 км**

**Рисунок 18**

**10) Нажать иконку [OTDR] на экране прибора FX300, чтобы перейти в меню оптического рефлектометра, а затем закладку [Параметры] - на экране появится окно, показанное на рисунке 8.**

**В этом окне установить следующие параметры:**

**Длины волн: наименьшая из доступных для данного прибора FX300 Параметры измерения:**

- **Режим: Вручную:**
- **Расстояние (km): 40;**
- **Длит, импульса (ns): 100**
- **Разрешение (т): Высок.;**
- **Время (m:s): 01:00;**
- **Приемник: DR.**

# **Свойства волокна**

- **Тип волокна: Задать;**
- **Длина волны (пт): наименьшая из доступных для данного прибора FX300;**
- **Показ-ль преломления: 1,475.**

**Остальные параметры - как на рисунке 8.**

**12) Запустить прибор на измерение в режиме с усреднением, нажав кнопку [Старт].**

**13) После окончания измерения по рефлектограмме определить длину и коэффициент затухания ОВ.**

**Измерения осуществляются с помощью двух маркеров. Маркеры перемещаются по экрану прибора FX300 кнопками Ч, ► и стилусом. Изменение масштаба рефлектограммы осуществляется кнопками А ,Т и стилусом.**

**Коэффициент затухания ОВ измеряется в режиме LSA.**

**14) Рассчитать коэффициент обратного рассеяния ВС, дБ, для длительности оптического импульса 1 не по формуле**

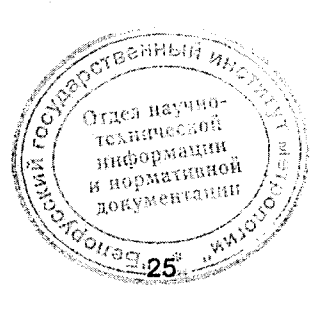

$$
BC = -R - 90 + 10 \cdot \lg \left( \frac{\gamma \cdot c}{n \cdot (1 - e^{-2 \cdot \gamma \cdot L})} \right),\tag{11}
$$

где

$$
\gamma = \frac{\alpha \cdot 10^{-3}}{10 \cdot \text{lg(e)}},\tag{12}
$$

α - коэффициент затухания OB, дБ/км;

 $L - \text{лина OB. м.}$ 

 $c -$ скорость света в вакууме, м/с;

п =1,475 - показатель преломления ОВ;

R - значение обратных потерь OB, рассчитанное по формуле (10), дБ.

15) Нажать на закладку [Параметры] - на экране появится окно, показанное на рисунке 8.

В этом окне установить параметры:

#### Свойства волокна

- Обратное рассеян.: значение ВС, полученное по формуле (11).

Остальные параметры - как в перечислении 10).

16) Запустить прибор на измерение в режиме с усреднением, нажав кнопку [Старт].

17) Левый маркер установить на ровный участок рефлектограммы сразу после мертвой зоны, а правый - на конец рефлектограммы. Стилусом в строке [Режим] выбрать опцию ORL (измерения обратных потерь) (см. рисунок 10) и считать полученное значение в строке [ORL (dB)].

18) Определить абсолютную погрешность измерения обратных потерь ДР, дБ, по формуле

$$
\Delta R = R_{\text{pedpn}} - R, \, \text{AB} \tag{13}
$$

где R<sub>рефл</sub> - значение обратных потерь, измеренное рефлектометром прибора **FX300, дБ.** 

Результаты считают удовлетворительными, если |∆R| ≤ 2 дБ.

7.4 Определение метрологических характеристик измерителя оптической **МОЩНОСТИ** 

#### $7.4.1$ Определение относительной погрешности при измерении оптической мощности на длинах волн калибровки (градуировки)

Измерения выполняют согласно схемам рисунков 19, 20 методом сравнения. При поверке прибор должен размещаться как можно ближе к измерителю мощности оптического тестера ОТ-2-3А, чтобы обеспечить минимальное перемещение кабелей ОКС-1 и ОКС-2.

Для определения относительной погрешности измерения оптической мощности необходимо:

1) Войти в окно измерителя оптической мощности прибёра ЕХ300 и установить в нем длину волны калибровки 1310 нм, выполнив действия по перечислениям 1) - 2) пункта 7.2.4. Texmueckel

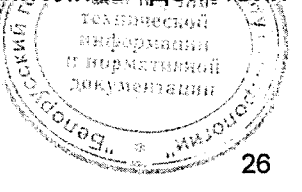

я нормативной<br><sup>документации</sup>

 $\frac{27}{\sqrt[3]{\frac{9}{4}}}}$ 

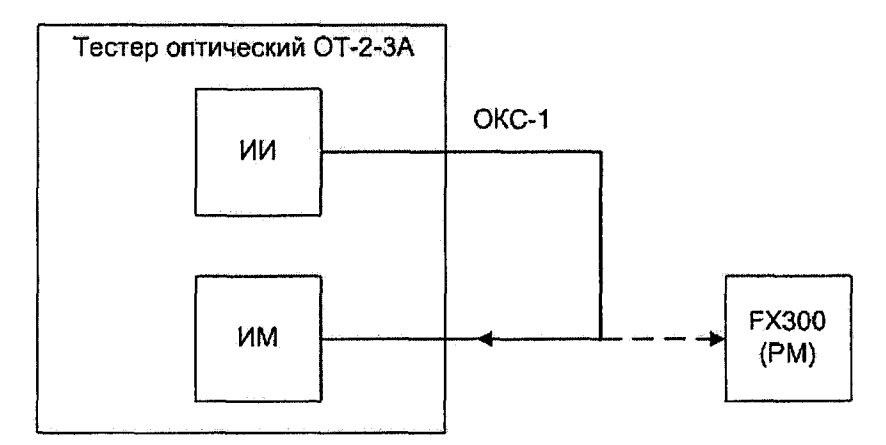

**ИИ - источники излучения оптического тестера ОТ-2-ЗА, ИМ - измеритель оптической мощности оптического тестера ОТ-2-ЗА, ОКС-1 - оптический кабель соединительный, РМ - измеритель оптической мощности прибора FX300**

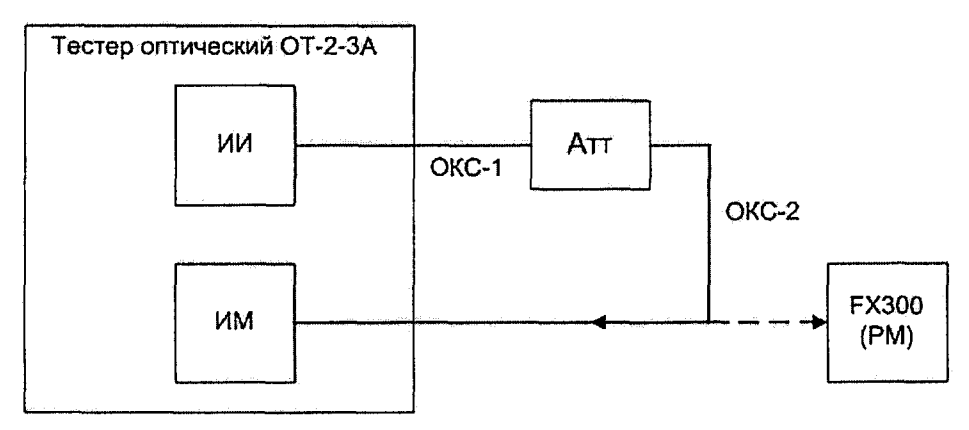

**Рисунок 19**

**ИИ - источники излучения оптического тестера ОТ-2-ЗА, ИМ - измеритель оптической мощности оптического тестера ОТ-2-ЗА, ОКС-1, ОКС-2 - оптические кабели соединительные, Атт - переменный оптический аттенюатор, РМ - измеритель оптической мощности прибора FX300**

**Рисунок 20**

**2) Собрать схему измерения согласно рисунку 19, соединить источник излучения 1310 нм оптического тестера ОТ-2-ЗА с помощью ОКС-1 с измерителем мощности оптического тестера ОТ-2-ЗА. Загрузить управляющую программу оптического тестера ОТ-2-ЗА и после инициализации его, включить источник излучения 1310 нм оптического тестера ОТ-2-ЗА, и установить максимальное значение мощности, указанное в таблице 8 для проверяемой модификации измерителя мощности (РМ1 или РМ2).**

**3) В окне, показанном на рисунке 4, нажать кнопку [Длина волны] и из появившегося списка длин калибровки (см. рисунок 5) стилусом выбрать 1310 нм.**

**4) Произвести измерения мощности последовательно оптическим тестером ОТ-2-ЗА и поверяемым измерителем оптической мощности прибора FX300 не менее пяти раз, каждый раз занося измеренные значения в соответствующие графы управляющей программы оптического тестера ОТ-2-ЗА.**

**5) Собрать схему измерения согласно рисунку 20. Регулировкой тока накачки** источника излучения оптического тестера ОТ-2-3А и с помощью отгического аттенюатора повторить измерения при остальных значениях мощности, указанных в таблице 8 (отклонение от этих значений не должно превышать  $\pm 2\frac{q}{\|q\|}\sum_{n=0}^{\infty}$ 

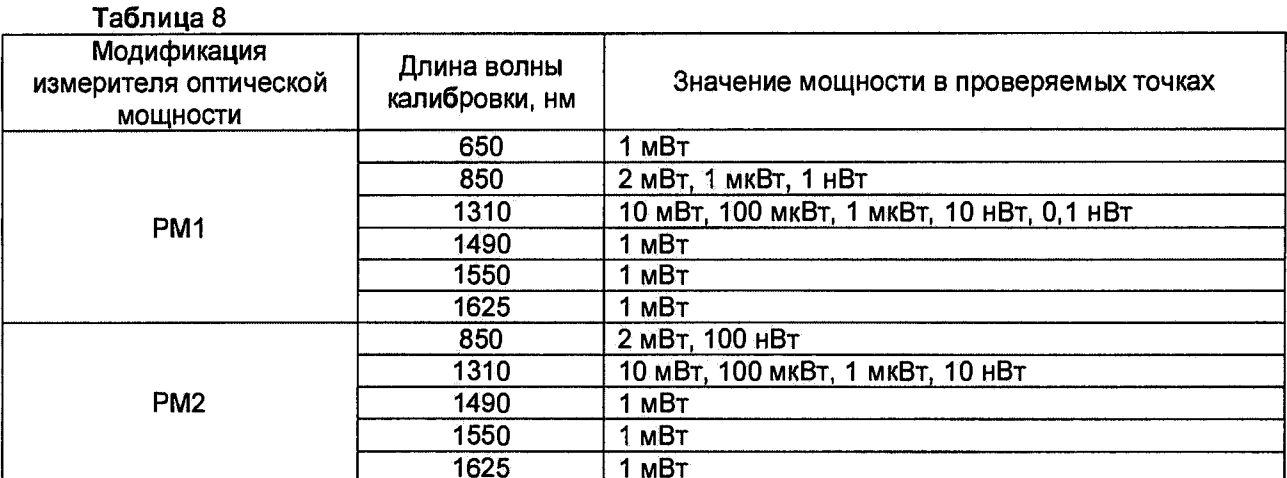

6) Определить относительную разность,  $\theta_i$ , %, в показаниях поверяемого измерителя оптической мощности прибора FX300 и оптического тестера ОТ-2-3А и среднее квадратическое отклонение (СКО)  $S_j$ , %, по формулам

$$
\theta_j = \frac{1}{N} \cdot \sum_{i=1}^{N} \theta_{ji}
$$
 (14)

$$
S_{j} = \sqrt{\frac{1}{N \cdot (N-1)} \cdot \sum_{i=1}^{N} (\theta_{ji} - \theta_{j})^{2}}
$$
(15)

$$
\text{rge } \theta_{ji} = \frac{P_{ji} - P_{oji}}{P_{oji}} \cdot 100 \tag{16}
$$

 $P_{ii}$ ,  $P_{\alpha ii}$  — мощность, измеренная поверяемым измерителем оптической мощности прибора FX300 и оптическим тестером ОТ-2-3А соответственно, Вт;

і - номер измерения при ј-ом значении мощности;

N - число измерений при j-ом значении мощности,

7) рассчитать относительную погрешность измерения оптической мощности на длине волны калибровки  $\delta$ , %, по формуле

$$
\delta = 2 \cdot \sqrt{(\theta_1^2 + \theta_0^2)/3 + S^2} \tag{17}
$$

где  $\theta_1 = \max |\theta_j|$  $(18)$ 

 $S = max(S_i)$  $(19)$ 

 $\theta_0$  – предел допускаемой относительной погрешности измерения оптической мощности оптического тестера ОТ-2-3А на длине волны калибровки, %.

8) Рассчитать относительную погрешность измерения оптической мощности на длине волны калибровки  $\delta'$ , дБ, по формуле

$$
\delta' = 10 \cdot \lg \left( 1 + \frac{\delta}{100} \right) \tag{20}
$$

9) Повторить действия по перечислениям 1) - 6) для других длин волн калибровки измерителя оптической мощности, установленного в этоверяемый прибор FX300.

*Результаты считают удовлетворительными,* **если значения относительной погрешности измерения оптической мощности находятся в пределах:**

- **±12 % (±0,5 дБ) на длине волны 650 нм;**
- **±8 % (+0,33 дБ) на длине волны 850 нм;**
- **±5 % (±0,22 дБ) на длинах волн 1310, 1490, 1550, 1625 и 1650 нм.**

## **7.4.2 Определение относительной погрешности при измерении относительных уровней оптической мощности**

**Относительную погрешность при измерении относительных уровней мощности** *дотн,* **%, определяют по формуле**

$$
\delta_{omu} = 2 \cdot \sqrt{(\theta_2^2 + \theta_{00}^2)/3 + S^2}
$$
 (21)

$$
\mathsf{r}_A \mathsf{e} \ \theta_2 = \max(\theta_{cp} - \theta_j) \tag{22}
$$

$$
\theta_{cp} = \frac{1}{M} \cdot \sum_{j=1}^{M} \theta_j \tag{23}
$$

*М* **- количество уровней мощности, при которых производилось сличение показаний оптического тестера ОТ-2-ЗА и поверяемого измерителя мощности;**

*вт* **- предел допускаемой относительной погрешности измерения относительных уровней мощности оптического тестера ОТ-2-ЗА.**

**Относительную погрешность измерения относительных уровней оптической мощности** *8***ши, дБ, определяют по формуле**

$$
\delta_{omu} = 10 \cdot 1g \left( 1 + \frac{\delta_{omu}}{100} \right) \tag{24}
$$

ниформации и порязтательной документации

*Результаты считают удовлетворительными,* **если значения относительной погрешности измерения относительных уровней оптической мощности находятся в пределах:**

- **±6 % (±0,17 дБ) на длине волны 650 нм;**
- **±4 % (±0,17 дБ) на длине волны 850 нм;**
- **±2,5 % (±0,11 дБ) на длинах волн 1310, 1490, 1550 и 1625 нм.**

## **7.5 Определение метрологических характеристик источника оптического излучения**

#### **7.5.1 Определение уровня мощности источника оптического излучения**

**Определение уровня мощности источника оптического излучения прибора FX300 проводят по схеме рисунка 21.**

**Для определения уровня мощности источника оптического излучения прибора FX300 необходимо выполнить следующие действия. .......**

**1) Войти в окно источника оптического излучения прибора FX300,' выполнив** действия по перечислениям 1) – 2) пункта 7.2.5.<br>*A C A Meridian Reserves* 2014

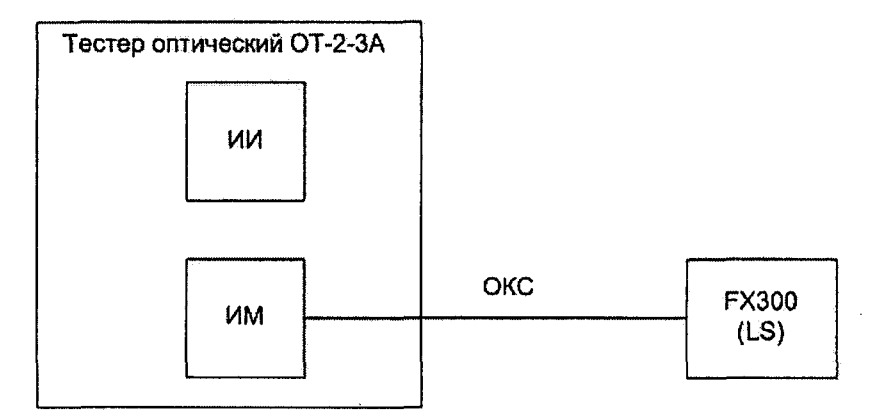

**ИИ - источники излучения оптического тестера ОТ-2-ЗА, ИМ - измеритель** оптической мощности оптического тестера OT-2-3A, ОКС - оптический кабель **соединительный, LS - источник оптического излучения прибора FX300**

#### **Рисунок 21**

**2) В окне, показанном на рисунке 4, нажать вкладку [OLS] и кнопку [Lasers] и стилусом выбрать из списка наименьшую длину волны поверяемого прибора FX300 (см. рисунок 6).**

**3) В программе оптического тестера ОТ-2-ЗА установить длину волны измеряемого оптического излучения, равную длине волны источника оптического излучения поверяемого прибора FX300.**

**4) Подать оптическое излучение от поверяемого прибора FX300 на вход измерителя мощности оптического тестера ОТ-2-ЗА, подсоединив ОКС, и измерить уровень мощности оптического излучения, результаты измерения занести в соответствующую графу управляющей программы оптического тестера ОТ-2-ЗА.**

**5) Повторить измерение еще два раза, отсоединяя ОКС от поверяемого прибора FX300 и вновь присоединяя его.**

**6) Определить значение уровня мощности оптического излучения Р, дБм, на выходе ОКС по формуле:**

$$
P = \frac{1}{3} \cdot \sum_{i=1}^{3} P_i \,, \tag{25}
$$

**30**

анформацын н норматковой te styme in entimi

**где** *Pi* **- результат i-ro наблюдения;**

**/' — номер измерения.**

**7) Повторить перечисления 2) - 6) для всех длин волн источника оптического излучения прибора FX300.**

*Результаты считают удовлетворительными,* **если измеренное значение уровня мощности источника оптического излучения составляет не менее минус 4 дБм.**

## **7.5.2 Определение нестабильности уровня мощности источника оптического излучения**

**Определение нестабильности уровня мощности источника оптического излучения прибора FX300 проводят согласно схеме рисунка 21.**

**Для определения нестабильности уровня мощности источника оптического излучения прибора FX300 необходимо выполнить следующие действия.**

**1) Войти в окно источника оптического излучения прибора FX300, выполнив** действия по перечислениям 1) - 2) пункта 7.2.5. Судеа ваучн<sup>о</sup> теляннеской.

**2) В окне, показанном на рисунке 4, нажать вкладку [OLS] и кнопку [Lasers] и стилусом выбрать из списка наименьшую длину волны поверяемого прибора FX300 (см. рисунок 6).**

**3) В оптическом тестере ОТ-2-ЗА установить длину волны измеряемого оптического излучения, равную длине волны источника оптического излучения поверяемого прибора FX300.**

**4) Подать оптическое излучение от проверяемого прибора FX300 на вход измерителя мощности оптического тестера ОТ-2-ЗА, подсоединив ОКС.**

**5) Снять показания измерителя мощности оптического тестера ОТ-2-ЗА в течение 15 минут с интервалом в 30 с. Результаты измерения заносятся в соответствующую графу управляющей программы оптического тестера ОТ-2-ЗА.**

**6) Рассчитать нестабильность Q, дБ, уровня мощности источника оптического излучения прибора FX300 по формуле**

$$
Q = 10 \cdot \lg \left( 1 + 2 \cdot \frac{P_{\text{max}} - P_{\text{min}}}{P_{\text{max}} + P_{\text{min}}} \right),\tag{26}
$$

**где**  $P_{\text{max}}$  и  $P_{\text{min}}$  – максимальное и минимальное значение мощности оптического **излучения, Вт.**

**7) Повторить перечисления 1) - 6) для всех длин волн источника оптического излучения прибора FX300.**

*Результаты считают удовлетворительными,* **если измеренное значение нестабильности не превышает 0,1 дБ.**

## **8 ОФОРМЛЕНИЕ РЕЗУЛЬТАТОВ ПОВЕРКИ**

**8.1 Результаты поверки оформляются протоколом поверки, рекомендуемая форма которого приведена в приложении А.**

**8.2 Если по результатам поверки прибор FX300 признан пригодным к применению, то на него наносят поверительное клеймо и выдают свидетельство о поверке по форме, установленной ТКП 8.003 (приложение Г).**

**8.3 Если по результатам поверки прибор FX300 признан непригодным к применению, поверительное клеймо гасят, свидетельство о поверке аннулируют и выписывают заключение о непригодности по форме ТКП 8.003 (приложение Д) с указанием причин. Прибор FX300 к применению не допускается.**

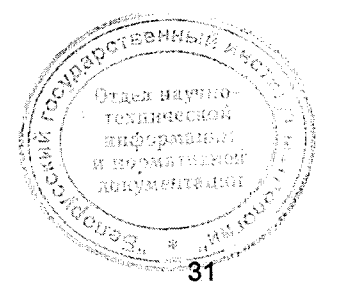

# Приложение А

(рекомендуемое)

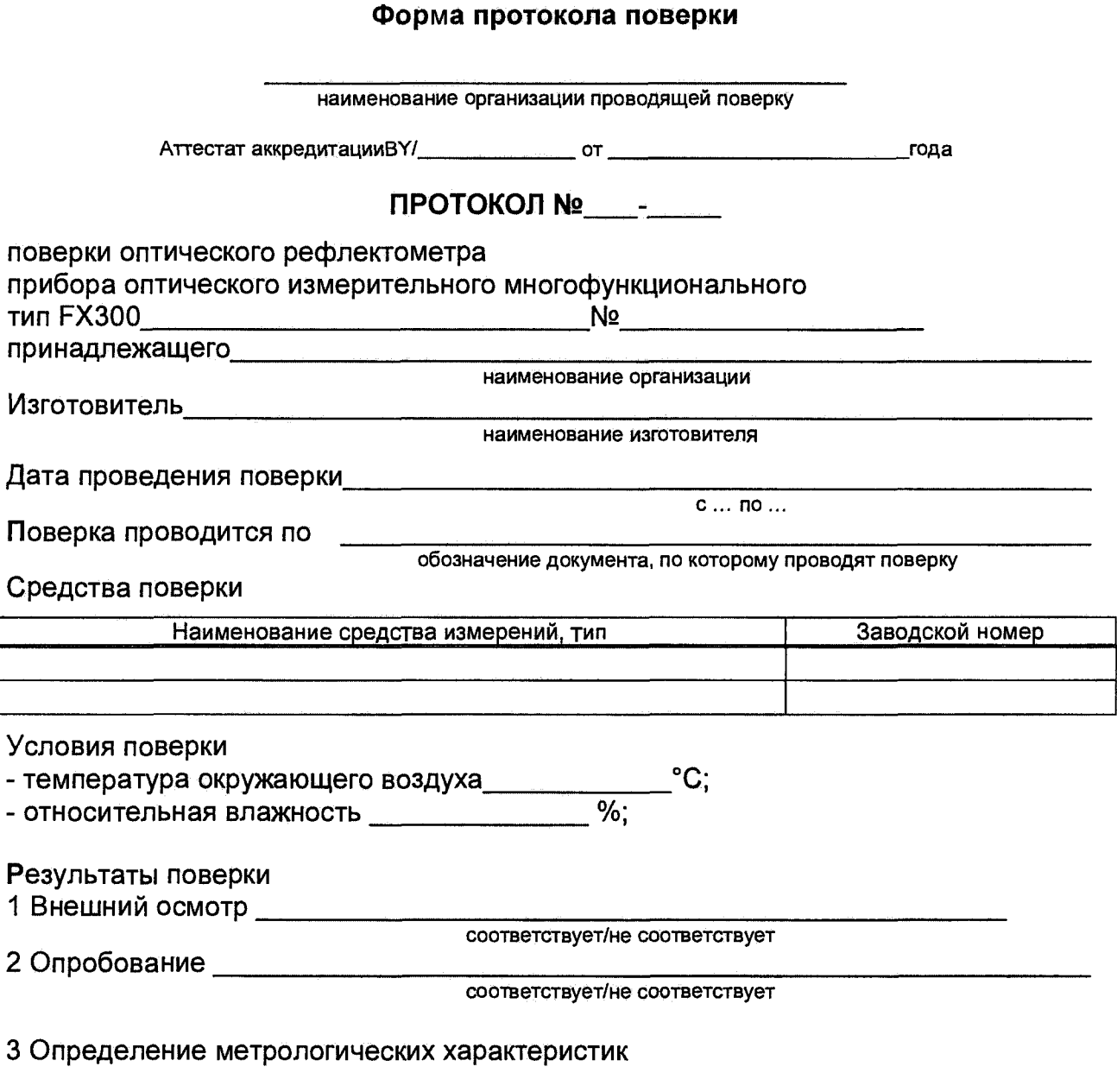

3.1 Определение диапазона и абсолютной погрешности при измерении расстояний

Длина волны \_\_\_\_\_\_\_\_ нм

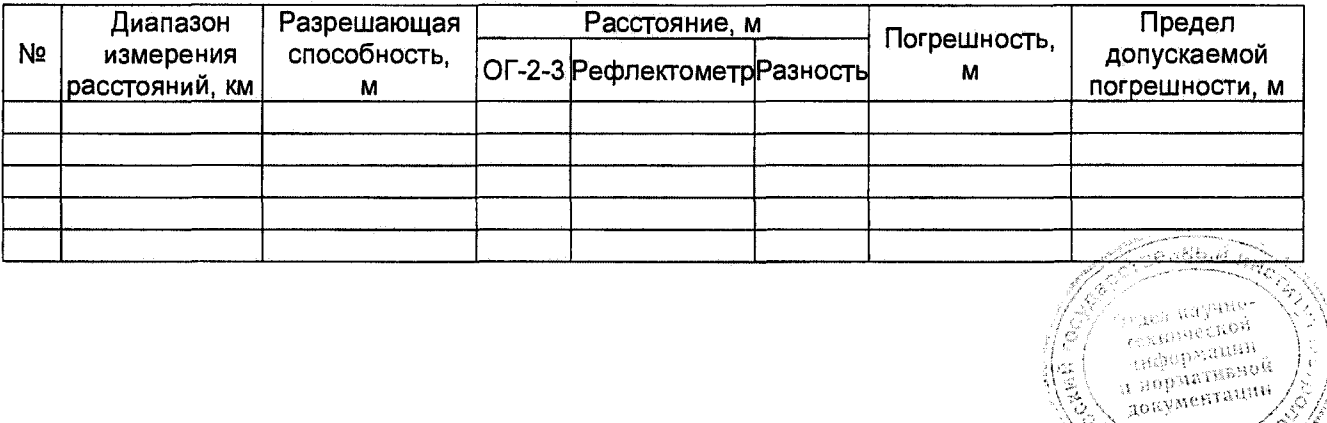

# **МРБ МП. 273 9-2017**

## **3.2 Определение динамического диапазона**

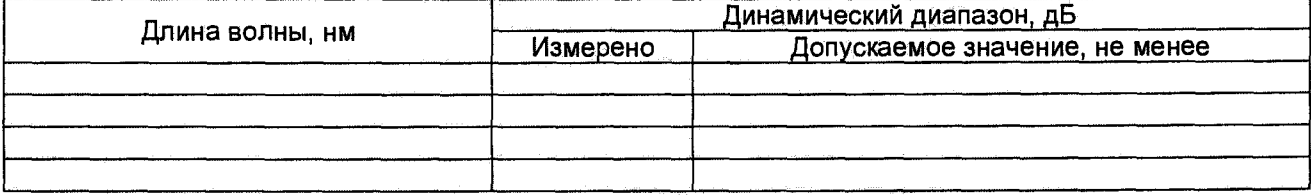

# **3.3 Определение абсолютной погрешности при измерении затухания**

**Длина волны\_\_\_\_\_\_ нм**

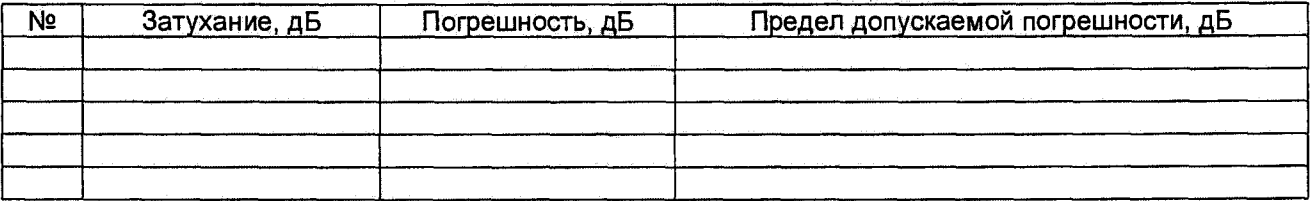

**3.4 Определение значений мертвой зоны по затуханию и мертвой зоны по отражению**

## **Длина волны\_\_\_\_\_\_\_ нм**

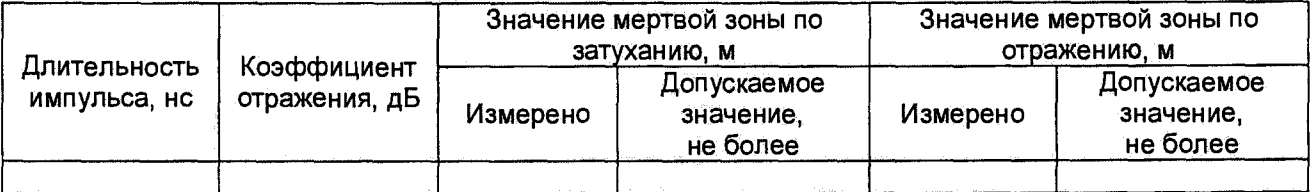

## **3.5 Определение абсолютной погрешности при измерении обратных потерь**

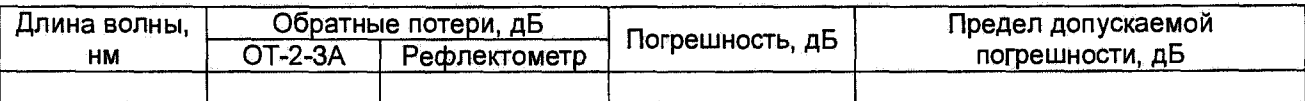

Заключение \_\_\_\_\_\_\_\_\_\_\_\_\_\_\_\_\_\_\_\_\_\_\_\_\_\_\_\_\_\_\_\_\_\_

**соответствует/не соответствует Свидетельство (заключение о непригодности) № \_\_\_\_\_\_\_\_**

**Поверитель\_\_\_\_\_\_\_\_\_\_\_\_\_\_\_\_\_\_ \_\_\_\_\_\_\_\_\_\_\_\_\_\_\_\_**

**подпись расшифровка подписи**

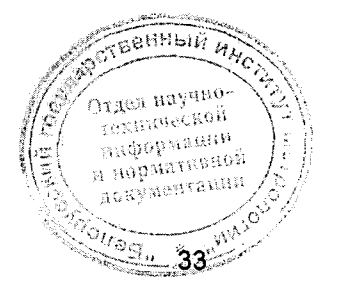

# MP6 MN.2739-2017

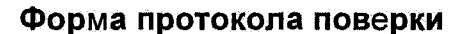

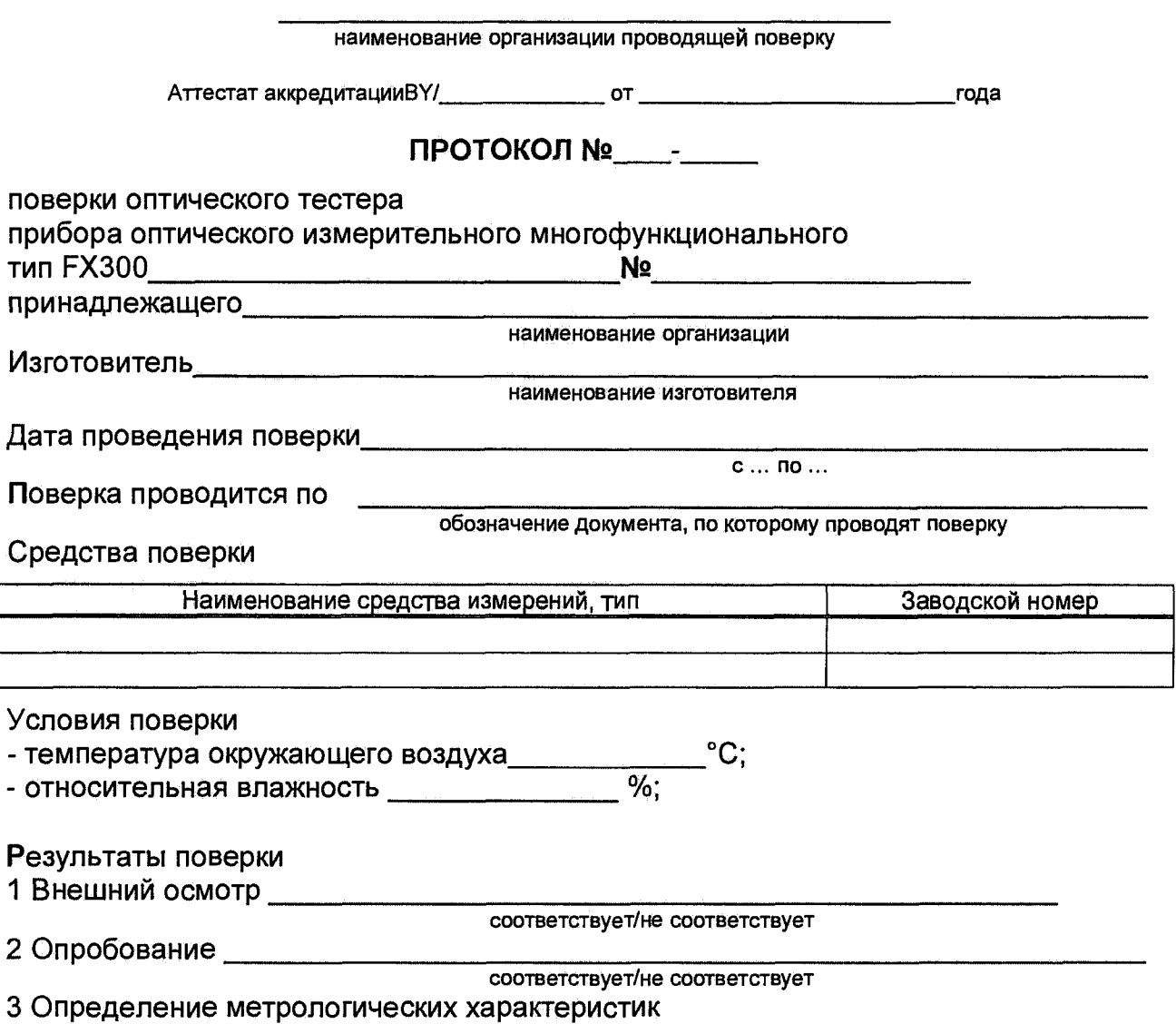

3.1 Определение относительной погрешности при измерении оптической мощности на длинах волн калибровки (градуировки)

Длина волны \_\_\_\_\_\_\_\_\_ нм

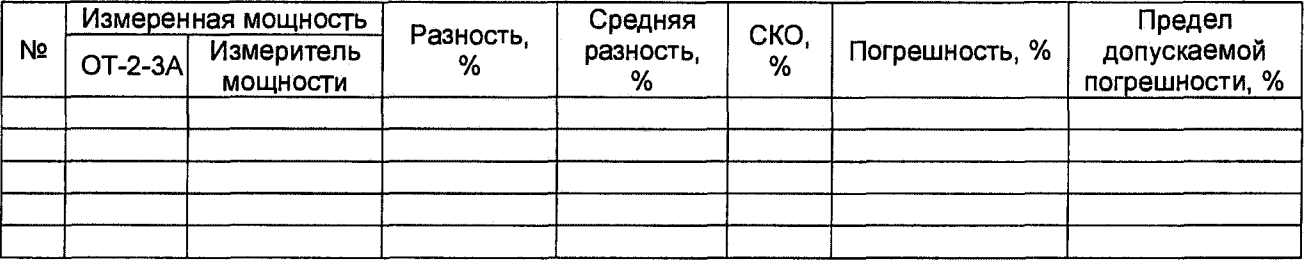

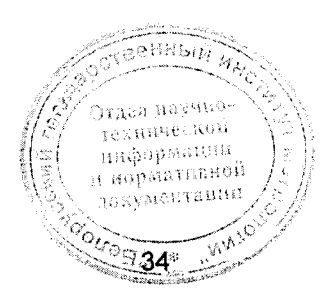

# 3.2 Определение относительной погрешности при измерении относительных уровней оптической мощности

#### Длина волны HM

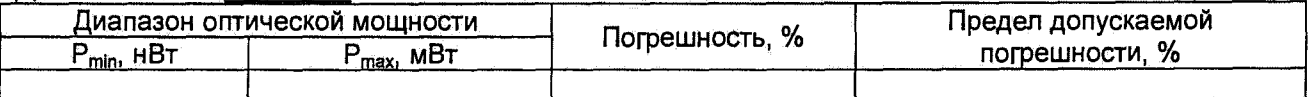

#### 3.3 Определение уровня мощности источника оптического излучения

Длина волны \_\_\_\_\_\_\_\_ нм

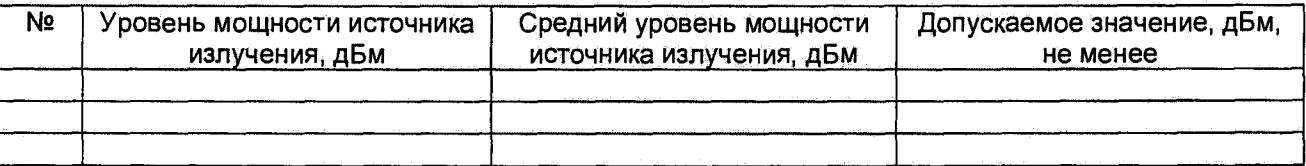

## 3.4 Определение нестабильности уровня мощности источника оптического излучения

Длина волны \_\_\_\_\_\_\_\_ нм

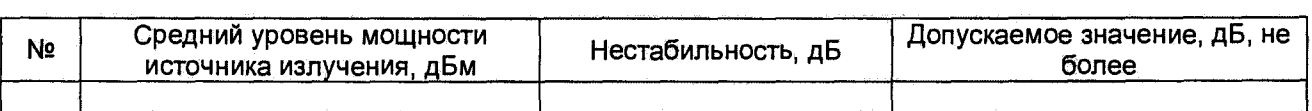

Свидетельство (заключение о непригодности) №

Поверитель

подпись

расшифровка подписи

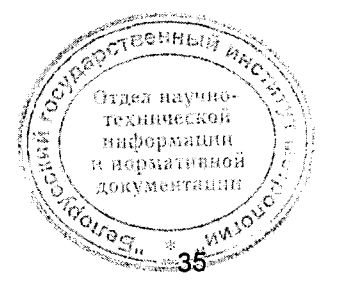

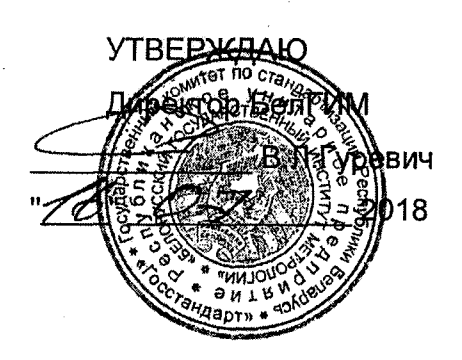

# **ИЗВЕЩЕНИЕ ИИТ.002-18 ОБ ИЗМЕНЕНИИ 1**

# **методики поверки МРБ МП. 2739-2017**

**Приборы оптические измерительные многофункциональные FX300**

**Дата введения с:**

" " **2018**

**СОГЛАСОВАНО Директор ЗАО «Институт** информационных технологий» **CERAM R. CTECAPYNK** 2018 г **HHETHT** HAGTATYT MAN ١P **TEXHORDER** мĸ opon

# **РАЗРАБОТЧИК**

**Начальник отдела метрологии ЗАО «Институт**

информационных технологий»

<u>2</u> М.Л. Гринштейн o1X 1  $-28 - 06$  2018 r

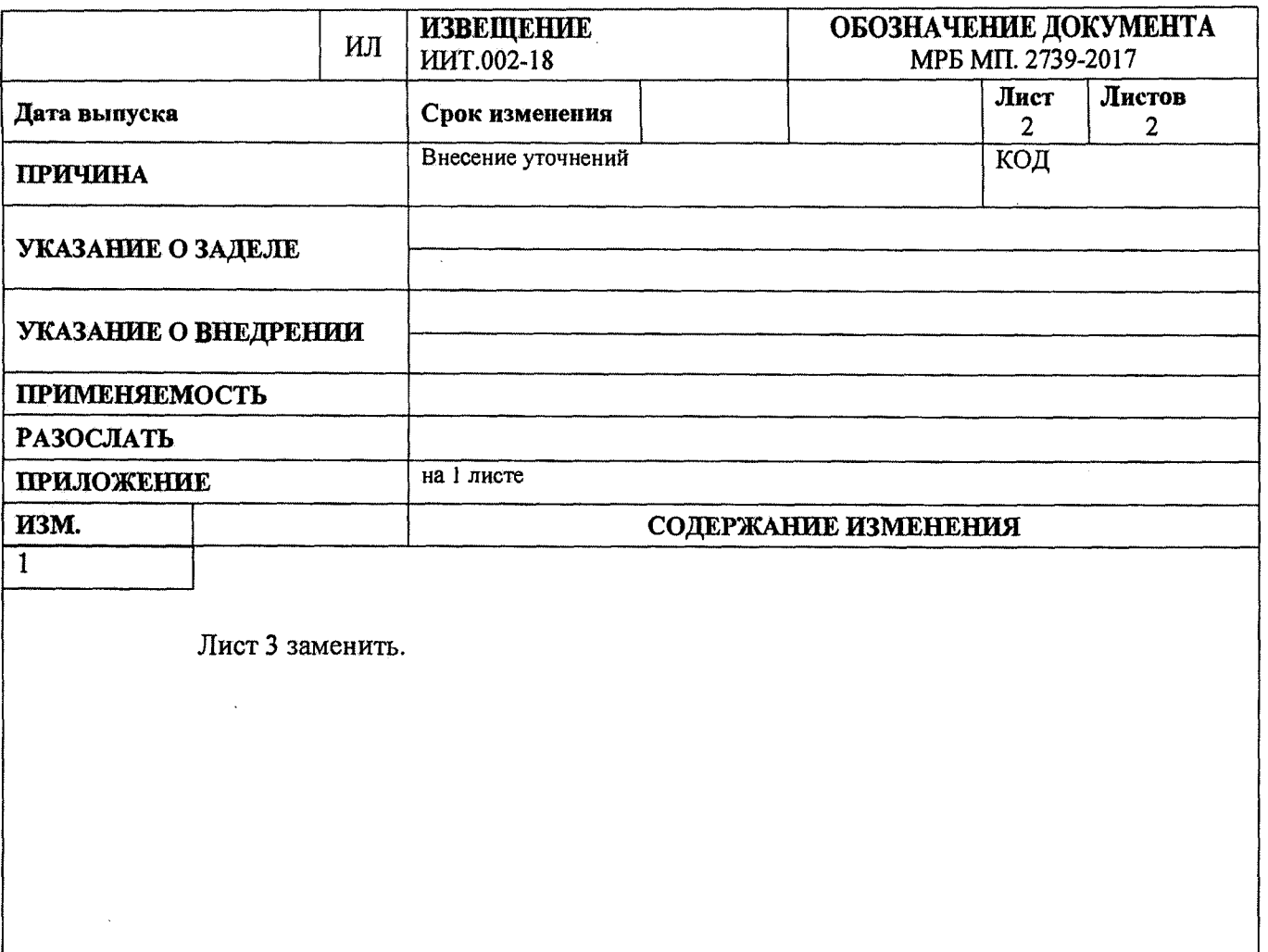

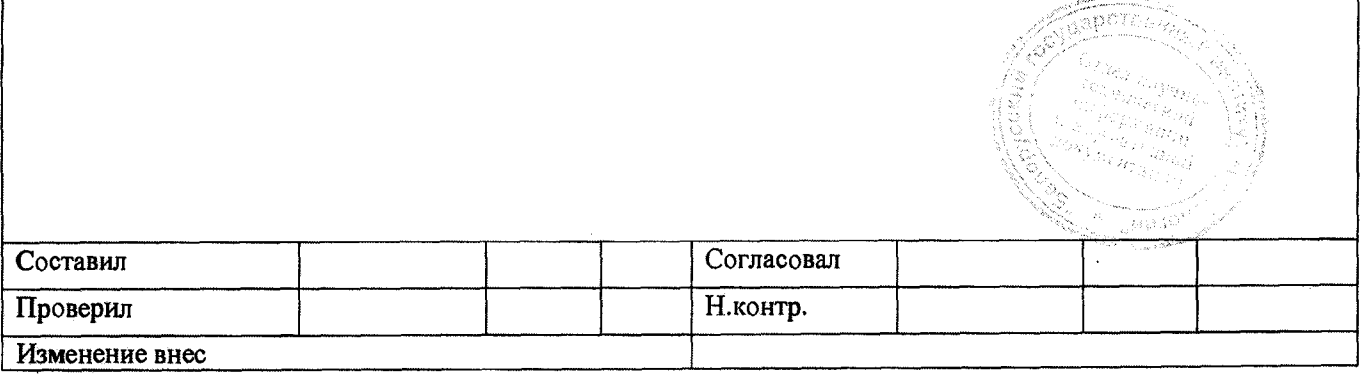

Настоящая методика поверки (далее - МП) распространяется на приборы **оптические измерительные многофункциональные FX300 ТУ BY 100003325.020- 2017 (далее - прибор FX300).**

**В состав прибора FX300 могут входить:**

- **оптический рефлектометр;**
- **измеритель оптической мощности;**
- **источник оптического излучения.**

**Оптический рефлектометр предназначен для измерения затухания и обратных потерь в оптических волокнах (ОВ) и их соединениях, длины ОВ и волоконно-оптических линий, расстояния до мест неоднородностей и соединений ОВ.**

**Измеритель оптической мощности предназначен для измерения оптической мощности и затухания в ОВ и волоконно-оптических компонентах.**

**Источник оптического излучения предназначен для генерации непрерывного стабилизированного излучения.**

**Прибор FX300 может применяться при производстве ОВ и оптических кабелей, а также монтаже и эксплуатации волоконно-оптических линий связи для контроля состояния кабелей и прогнозирования неисправностей в них. Прибор FX300 может работать в лабораторных и полевых условиях, как от внешнего источника питания, так и автономно.**

**Настоящая МП устанавливает объем и последовательность операций первичной и периодической поверки прибора FX300.**

**Настоящая МП разработана в соответствии с требованиями ТКП 8.003-2011 "Система обеспечения единства измерений Республики Беларусь. Поверка средств измерений. Правила проведения работ".**

**Межповерочный интервал - не более 12 месяцев для приборов FX300, применяемых в сфере законодательной метрологии.**

## **1 ОПЕРАЦИИ ПОВЕРКИ**

**1.1 При проведении поверки прибора FX300 выполняют операции, указанные в таблице 1.**

**Наименование операции Номер пункта методики поверки Внешний осмотр 7.1 Опробование 7.2 Определение диапазона и абсолютной погрешности при измерении расстояний 7.3.1 Определение динамического диапазона 7.3.2 Определение абсолютной погрешности при измерении затухания 7.3.3 Определение значения мертвой зоны по затуханию и мертвой зоны по отражению 7.3.4 Определение абсолютной погрешности при измерении обратных потерь 7.3.5 Определение относительной погрешности при измерении оптической мощности на длинах волн калибровки (градуировки) 7.4.1 Определение относительной погрешности при измерении относительных уровней оптической мощности 7.4.2 Определение уровня мощности источника оптического излучения 7.5.1 Определение нестабильности уровня мощности источника оптического излучения 7.5.2 Примечания Если при проведении той или иной операции поверки получают отрицательный результат, дальнейшую поверку прекращают. 2 При периодической поверке допускается проводить определение относительной погрешности измерения оптической мощности и относительной погрешности измерения относительных уровней**

**оптической мощности только на длинах волн используемого рабочего эталона**

**Таблица 1 - Операции поверки**